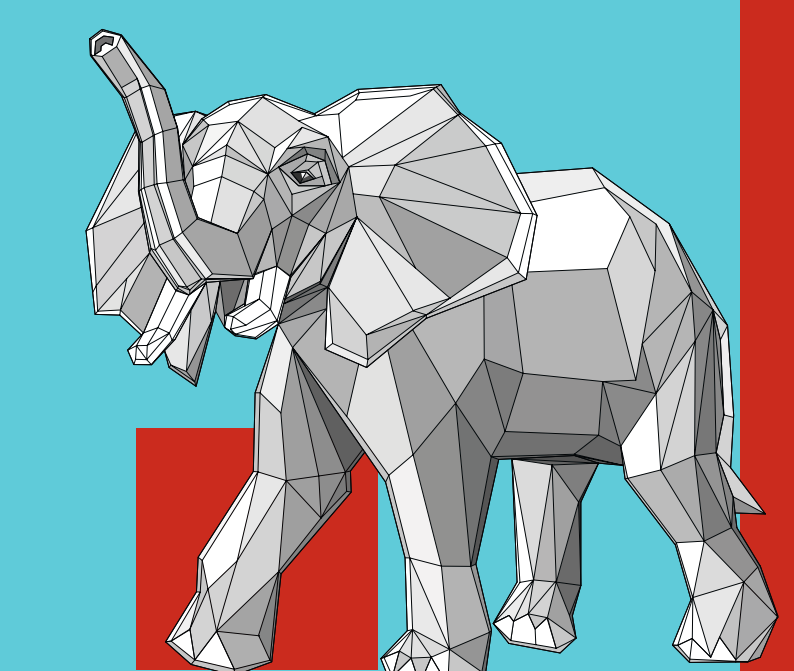

lutz FRÖHLICH

# 10 PostgreS

**Praxisbuch für Administratoren und Entwickler**

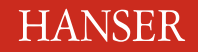

Fröhlich

PostgreSQL 10

#### **Bleiben Sie auf dem Laufenden!**

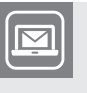

Unser **Computerbuch-Newsletter** informiert Sie monatlich über neue Bücher und Termine. Profitieren Sie auch von Gewinnspielen und exklusiven Leseproben. Gleich anmelden unter

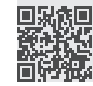

**www.hanser-fachbuch.de/newsletter**

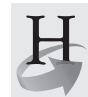

**Hanser Update** ist der IT-Blog des Hanser Verlags mit Beiträgen und Praxistipps von unseren Autoren rund um die Themen Online Marketing, Webentwicklung, Programmierung, Softwareentwicklung sowie IT- und Projektmanagement. Lesen Sie mit und abonnieren Sie unsere News unter

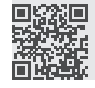

**www.hanser-fachbuch.de/update** 

Lutz Fröhlich

# PostgreSQL 10

Praxisbuch für Administratoren und Entwickler

### **HANSER**

Der Autor: *Lutz Fröhlich*, Darmstadt lutz@lutzfrohelich.de

Alle in diesem Buch enthaltenen Informationen, Verfahren und Darstellungen wurden nach bestem Wissen zusammengestellt und mit Sorgfalt getestet. Dennoch sind Fehler nicht ganz auszuschließen. Aus diesem Grund sind die im vorliegenden Buch enthaltenen Informationen mit keiner Verpflichtung oder Garantie irgendeiner Art verbunden. Autor und Verlag übernehmen infolgedessen keine juristische Verantwortung und werden keine daraus folgende oder sonstige Haftung übernehmen, die auf irgendeine Art aus der Benutzung dieser Informationen – oder Teilen davon – entsteht.

Ebenso übernehmen Autor und Verlag keine Gewähr dafür, dass beschriebene Verfahren usw. frei von Schutzrechten Dritter sind. Die Wiedergabe von Gebrauchsnamen, Handelsnamen, Warenbezeichnungen usw. in diesem Buch berechtigt deshalb auch ohne besondere Kennzeichnung nicht zu der Annahme, dass solche Namen im Sinne der Warenzeichen- und Markenschutz-Gesetzgebung als frei zu betrachten wären und daher von jedermann benutzt werden dürften.

Bibliografische Information der Deutschen Nationalbibliothek:

Die Deutsche Nationalbibliothek verzeichnet diese Publikation in der Deutschen Nationalbibliografie; detaillierte bibliografische Daten sind im Internet über<http://dnb.d-nb.de> abrufbar.

Dieses Werk ist urheberrechtlich geschützt.

Alle Rechte, auch die der Übersetzung, des Nachdruckes und der Vervielfältigung des Buches, oder Teilen daraus, vorbehalten. Kein Teil des Werkes darf ohne schriftliche Genehmigung des Verlages in irgendeiner Form (Fotokopie, Mikrofilm oder ein anderes Verfahren) – auch nicht für Zwecke der Unterrichtsgestaltung – reproduziert oder unter Verwendung elektronischer Systeme verarbeitet, vervielfältigt oder verbreitet werden.

© 2018 Carl Hanser Verlag München, [www.hanser-fachbuch.de](http://www.hanser-fachbuch.de) Lektorat: Sylvia Hasselbach Copy editing: Walter Saumweber, Ratingen Umschlagdesign: Marc Müller-Bremer, München, [www.rebranding.de](http://www.rebranding.de) Umschlagrealisation: Stephan Rönigk Gesamtherstellung: Kösel, Krugzell Ausstattung patentrechtlich geschützt. Kösel FD 351, Patent-Nr. 0748702 Printed in Germany

Print-ISBN: 978-3-446-45395-1 E-Book-ISBN: 978-3-446-45641-9

## **Inhalt**

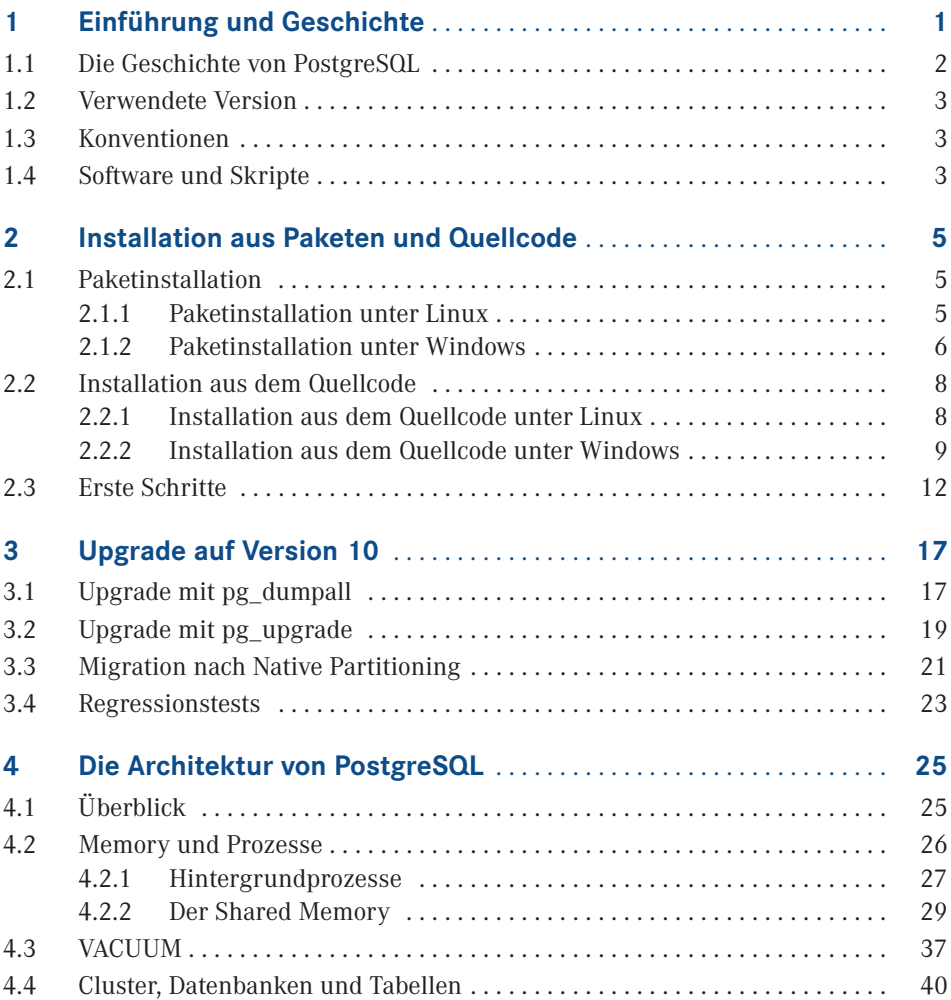

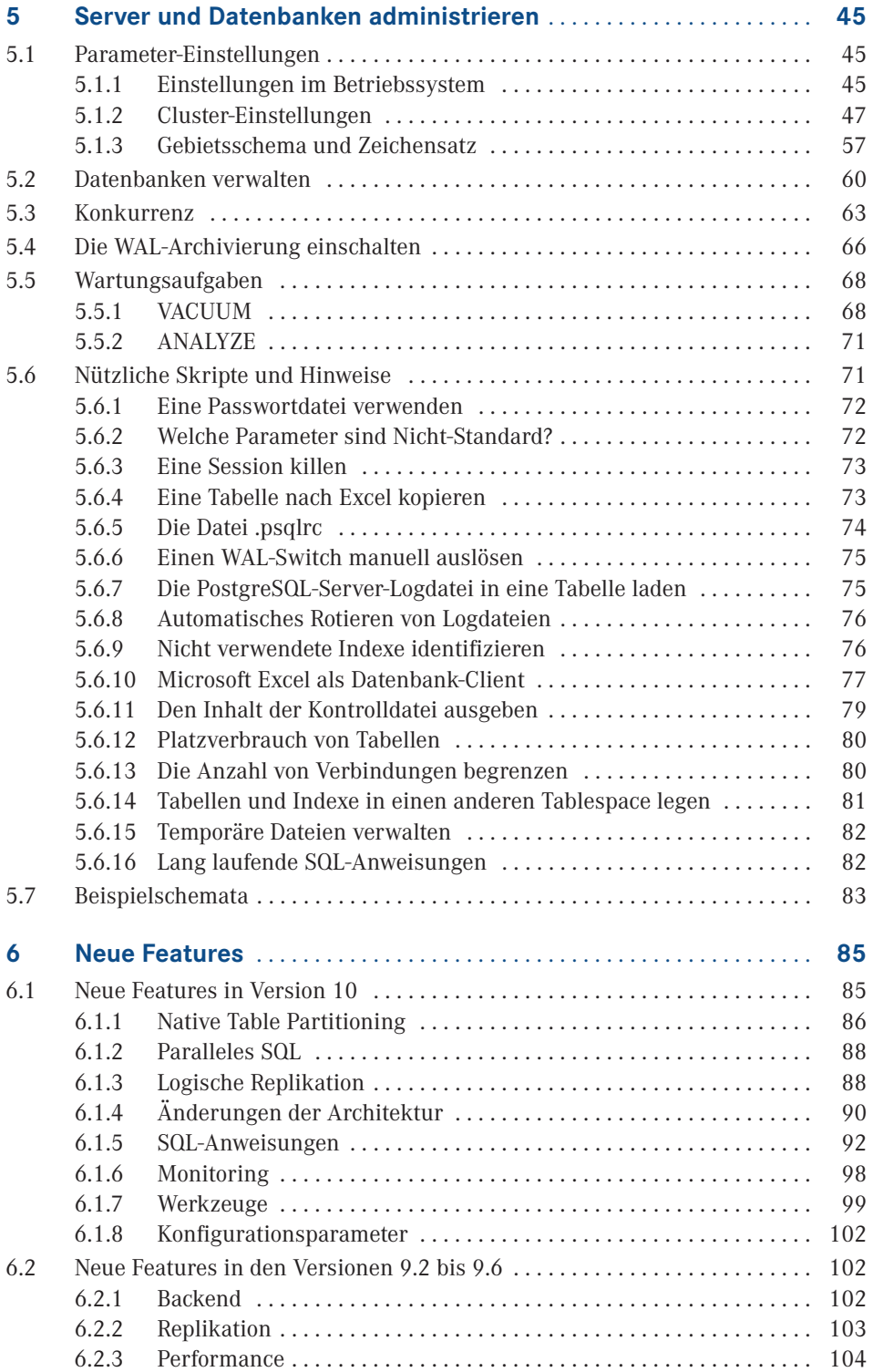

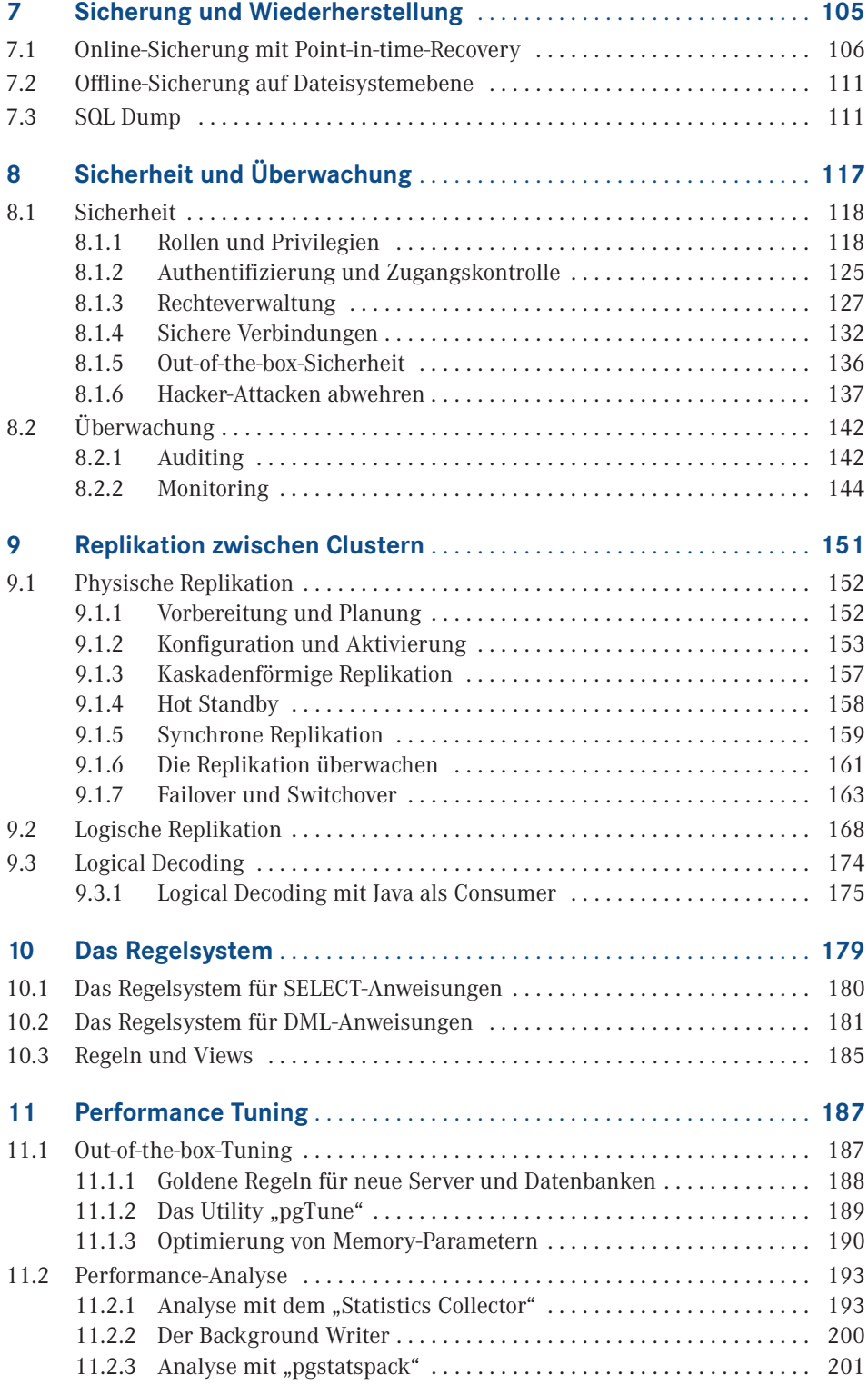

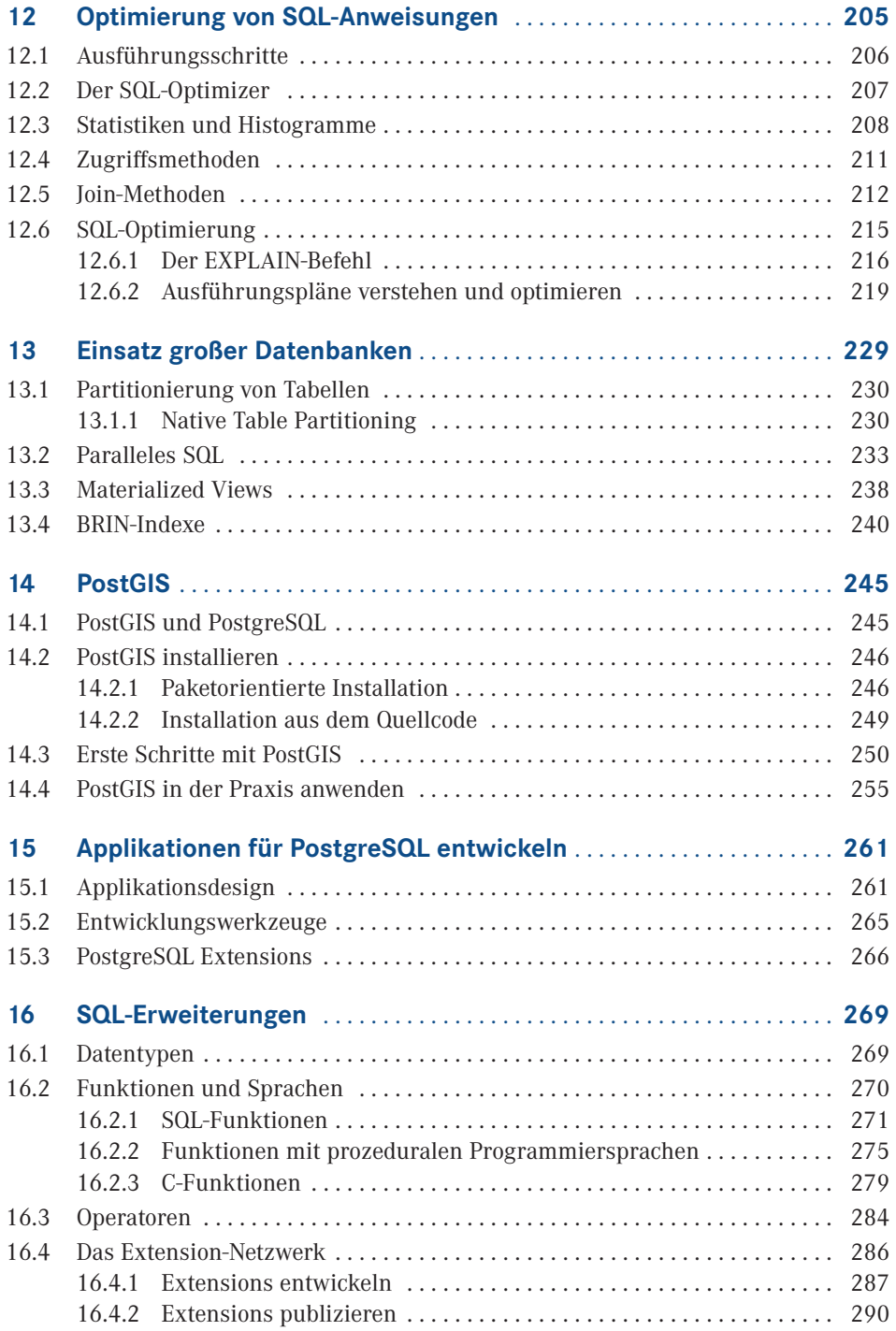

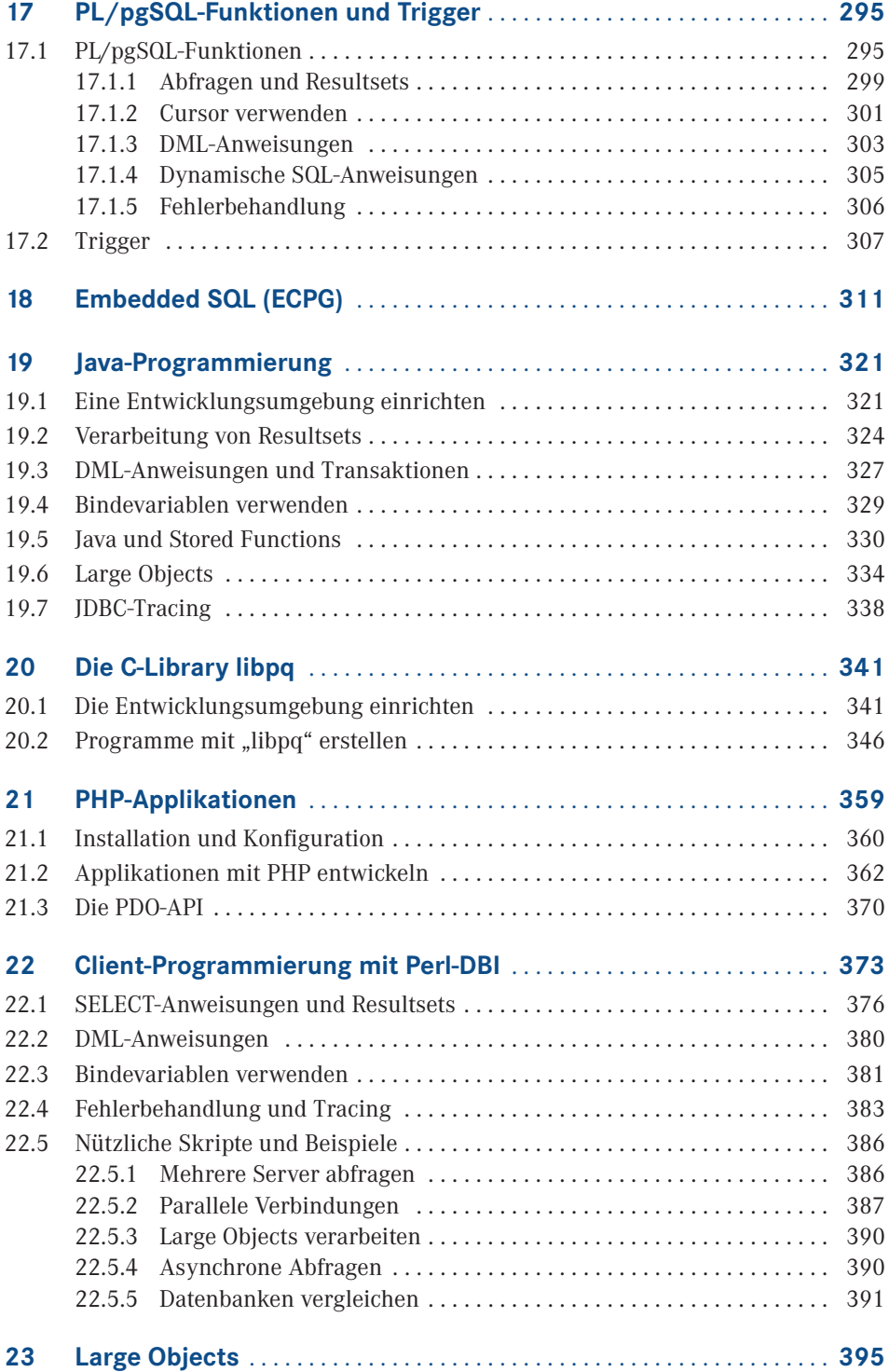

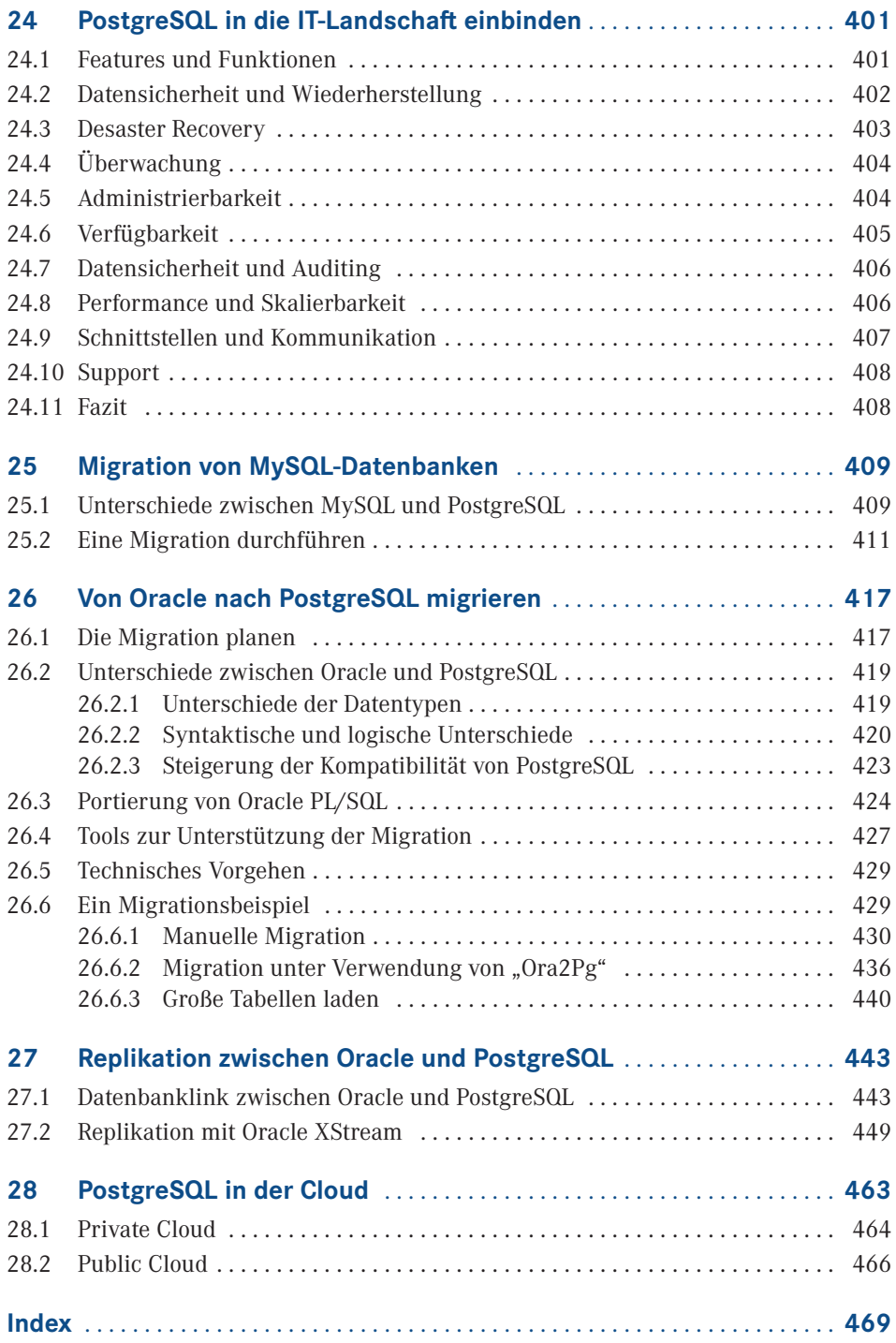

### **1 Einführung und Geschichte**

Es sind fünf Jahre seit dem Erscheinen des Buches "PostgreSQL 9 – Praxisbuch für Administratoren und Entwickler" vergangen. Aufgrund der positiven Kritiken und der großen Nachfrage haben sich Verlag und Autor entschlossen, für die Version 10 wiederum ein Buch zu veröffentlichen. Das Buch präsentiert sich im bekannten Stil des Autors. Es ist jedoch keine einfache Überarbeitung des Vorgängers, sondern wurde auf Grundlage der neuen Features der Version 10 neu strukturiert und wesentlich erweitert.

Die neuen Features seit der Version 9.1 und insbesondere die der Version 10 sind in Kapitel 6 herausgestellt. Kapitel 4 beschäftigt sich eingehend mit der Architektur, um das Verständnis für interne Prozesse und Abläufe zu fördern. Wesentlich ausgebaut wurde der Teil für Entwickler. Im Buch sind die populärsten Programmiersprachen mit zahlreichen Beispielen abgedeckt. Auch die Möglichkeiten von Erweiterungen sowie der Programmierung und Veröffentlichung eigener Module werden dargestellt.

Der Sprung zur Version 10 ist ein Major Release-Wechsel. Kapitel 3 gibt wertvolle Hinweise für das Upgrade. Wenn Sie von einem anderen Datenbanksystem kommen, dann unterstützen Sie die Kapitel 25 und 26 bei der Migration. Darüber hinaus finden Sie in diesem Buch praktische Erfahrungen zur Einbindung von PostgreSQL in eine bestehende IT-Landschaft.

Das Buch ist als Einstieg und Nachschlagewerk für IT-Profis geschrieben und setzt Basiskenntnisse von relationalen Datenbanken voraus. Auf eine Erläuterung von gängigen Begriffen wird deshalb bewusst verzichtet, auch um den Umfang des Buches überschaubar zu halten. Dennoch finden Sie viele Beispiele und Praxistipps, die auch Einsteigern die Möglichkeit bieten, sich in das Produkt einzuarbeiten.

PostgreSQL hat in den vergangenen Jahren an Verbreitung und Popularität erheblich zugenommen. Dazu hat in erheblichem Maß die permanente Erweiterung mit neuen Features und die Anpassung an die Belange der Anwender beigetragen. PostgreSQL ist der lebende Beweis, dass Open Source-Software nicht nur mit kommerziellen Produkten mithalten kann, sondern in vielen Bereichen sogar überlegen ist. Der kommerzielle Druck steht nicht im Vordergrund und lässt die Entwickler-Community frei arbeiten und Innovationen umsetzen.

Neben einem robusten Transaktionskern sowie einer hohen Zuverlässigkeit bietet PostgreSQL viele Features eines modernen Datenbank-Betriebssystems und kann problemlos in eine vorhandene IT-Infrastruktur integriert werden. Durch den hohen Kompatibilitätsgrad zu Oracle ist der Migrationsaufwand überschaubar und ein Mischbetrieb gut umzusetzen.

Die Version 10 beeindruckt durch neue Features wie "Native Table Partitioning" und "Logische Replikation" sowie Erweiterungen im Bereich "Parallel Query". Trotz einer zunehmenden Anzahl von Features ist PostgreSQL eine schlanke und sehr gut zu verwaltende Datenbank geblieben. Sie konzentriert sich auf das Kerngeschäft, der Verwaltung von Datenbeständen.

PostgreSQL kann auf allen populären Plattformen wie Linux, MacOS, Solaris oder Windows eingesetzt werden. Obwohl es sich um ein Open Source-Produkt handelt, kann kommerzieller Support zu einem vernünftigen Preis hinzugekauft werden. Einem professionellen Einsatz steht damit nichts im Wege.

Freuen Sie sich auf einen PostgreSQL-Server 10 mit spannenden neuen Features!

#### ■ **1.1 Die Geschichte von PostgreSQL**

PostgreSQL geht zurück auf das POSTGRES-Projekt, das an der University of California at Berkeley in den 80er-Jahren angesiedelt war. Die erste vorzeigbare Version erschien im Jahre 1987 als Postgres-Version 1. Als Reaktion auf die ersten Kritiken wurde das noch heute in PostgreSQL vorhandene Rule-System entwickelt. Version 3 erschien im Jahre 1991 mit einer Weiterentwicklung der Abfrageeinheit. 1993 beendete die University of California das Projekt mit der Version 4.2, um die rasant wachsenden Supportanforderungen nicht mehr tragen zu müssen.

Nach Hinzufügen eines SQL-Abfrageinterpreters im Jahre 1995 wurde die Software unter dem Begriff Postgres95 ins Web gestellt, mit dem Quellcode des originalen Berkeley-Postgres. Das Produkt war zu dieser Zeit komplett in ANSI C geschrieben. Durch Verbesserung in den Bereichen Wartbarkeit und Performance lief es schließlich bis zu 50 % schneller als das originale Berkeley-Postgres.

Die Entscheidung, die Jahreszahl aus dem Produktnamen zu entfernen, fiel im Jahre 1996. Damit wurde Postgres95 zu PostgreSQL, und es begann die ständige Weiterentwicklung von PostgreSQL als Open-Source-Produkt. Obwohl Letzteres über viele Jahre ein Schattendasein im Licht der großen kommerziellen Datenbanken, aber auch der durch den Internet-Boom schnell verbreiteten Open-Source-Datenbank MySQL führte, erfolgte seine konsequente Weiterentwicklung durch die Community.

Heute präsentiert sich PostgreSQL als ausgereift und stabil und erfüllt (fast) alle Anforderungen an ein modernes relationales Datenbanksystem. Für viele überraschend: Die Performance ist vergleichbar mit so manchem kommerziellen Produkt.

#### ■ **1.2 Verwendete Version**

Das Buch bezieht sich auf die während der Manuskripterstellung vorliegende aktuelle Version 10.3. Schauen Sie regelmäßig nach weiteren Veröffentlichungen, insbesondere für neuere Features und Versionen, auf der Webseite des Verlags und der Autoren-Webseite vorbei. Alles rund um die PostgreSQL-Community finden Sie auf der Webseite *[http://www.post](http://www.postgresql.org) [gresql.org](http://www.postgresql.org)*.

#### **■ 1.3 Konventionen**

Begriffe in spitzen Klammern bezeichnen eine zu ersetzende Variable (so ist zum Beispiel der Ausdruck <VERSION> in der Regel durch die aktuelle Version 10.3 zu ersetzen). Die meisten Darstellungen beziehen sich gleichermaßen auf UNIX- und Windows-Betriebssysteme. Die Darstellung der Umgebungsvariablen erfolgt im Wesentlichen im UNIX-Format, das heißt z. B. *\$BIN* statt *%BIN%* für Windows. Sie können das Format einfach nach Windows übertragen. Das Gleiche gilt für das Trennzeichen der Pfade: "/" unter Unix sowie "\" unter Windows.

#### ■ **1.4 Software und Skripte**

Sie können die aktuelle Version von PostgreSQL aus dem Internet herunterladen und installieren. Es wird die Installation aus dem Quellcode empfohlen, um alle Beispiele nachvollziehen zu können. Ideal ist, wenn Sie auf einem Linux- oder Windows-Betriebssystem arbeiten. Alle nummerierten Listings im Buch können als Datei von der Webseite des Verlags sowie

von der Autoren-Webseite heruntergeladen werden:

*<http://www.hanser-fachbuch.de> [http://www.lutzfroehlich.de](http://www.lutzfroehlich.de/)*

Darmstadt und Oasis del Sol, im April 2018 *Lutz Fröhlich* lutz@lutzfroehlich.de

## **2 Installation aus Paketen und Quellcode**

Die Installation kann sowohl von vorgefertigten Paketen als auch aus dem Quellcode erfolgen. Wenn Sie eine schnelle Installation bevorzugen, ist die einfachere Paketinstallation zu empfehlen. Allerdings müssen Sie dann mit dem Setup leben, die das Paket zur Verfügung stellt. Mit der Installation aus dem Quellcode sind Anpassungen und Erweiterungen möglich. Für den produktiven Einsatz ist zu beachten, dass Supportleistungen von Anbietern sich ausschließlich auf die entsprechenden Pakete beziehen. Diese Pakete sind bis zu einem gewissen Grad getestet. Beachten Sie, dass damit eine Abhängigkeit vom Release-Zyklus des Drittanbieters besteht. Ein wichtiger Vorteil der Paketinstallation ist, dass einheitliche Versionsstände ausgerollt werden können.

In diesem Kapitel werden beide Varianten vorgestellt. Um alle in diesem Buch vorgestellten Features und Optionen nachvollziehen zu können, wird eine Installation aus dem Quellcode empfohlen.

#### **■ 2.1 Paketinstallation**

Alle erforderlichen Informationen für die Installation befinden sich auf der Seite *[http://](http://postgresql.org/download) [postgresql.org/download](http://postgresql.org/download)* unter dem Abschnitt *Binary Packages*. Wir führen zuerst eine Paketinstallation für Linux und danach eine für Windows durch.

#### **2.1.1 Paketinstallation unter Linux**

Pakete für Linux stehen für die gebräuchlichsten Derivate zur Verfügung. Wir führen eine Installation unter Oracle Linux 7 durch, das weitgehend kompatibel mit Red Hat Linux ist. Wenn Sie bei der Installation des Betriebssystems ein yum-Repository erzeugt haben, dann können Sie einfach eine yum-Installation durchführen. Alternativ können Sie die RPM-Pakete herunterladen und manuell installieren.

Im folgenden Beispiel wird die Installation unter Oracle Linux Version 7 durchgeführt. Oracle Linux ist ein Ableger von Red Hat. Bereits bei der Installation des Betriebssystems kann das yum-Repository angelegt werden. Die folgenden Schritte beschreiben die Installation der Version 10:

1. Installieren Sie das RPM im Repository.

```
# yum install https://download.postgresql.org/pub/repos/yum/9.6/redhat/rhel-7-x86_64/
pgdg-oraclelinux96-9.6-3.noarch.rpm
```
2. Zuerst wird das Paket für den Client installiert.

```
# yum install postgresql10
```
3. Danach erfolgt die Installation des Server-Pakets.

```
# yum install postgresql10-server
```
4. Zum Schluss können Sie den automatischen Start konfigurieren.

```
# /usr/pgsql-10.3/bin/postgresql10-setup initdb
Initializing database ... OK
# systemctl enable postgresql-10
# systemctl start postgresql-10
```
Falls keine Verbindung vom Datenbankserver zum Internet existiert, muss das Paket manuell heruntergeladen und übertragen werden. Gehen Sie dazu auf die Seite *[https://yum.](https://yum.postgresql.org/rpmchart.php) [postgresql.org/rpmchart.php](https://yum.postgresql.org/rpmchart.php)* und wählen Sie das passende Paket aus. Für die aktuelle Version lautet das Paket:

```
postgresql10-server-10.3-PGDG.rhel7.x86_64.rpm.
```
Die Installation kann wie gewohnt mit dem rpm-Utility erfolgen.

#### **2.1.2 Paketinstallation unter Windows**

Für die Paketinstallation unter Windows erfolgt eine Weiterleitung von der Downloadseite *postgresql.org/download* auf die Webseite von EnterpriseDB. Dort können Sie Version und Betriebssystem auswählen und im Fall von Windows den Windows-Installer herunterladen. EnterpriseDB ist ein Anbieter von vorgefertigten Paketen und Supportleistungen für diese Distributionen.

- 1. Starten Sie den Windows Installer.
- 2. Zuerst wird das Visual C++ 2013 Redistributable-Paket installiert. Das ist erforderlich, da während der PostgreSQL-Installation die Bibliotheken neu verbunden werden müssen.
- 3. Es erscheint das graphische Installationsprogramm.

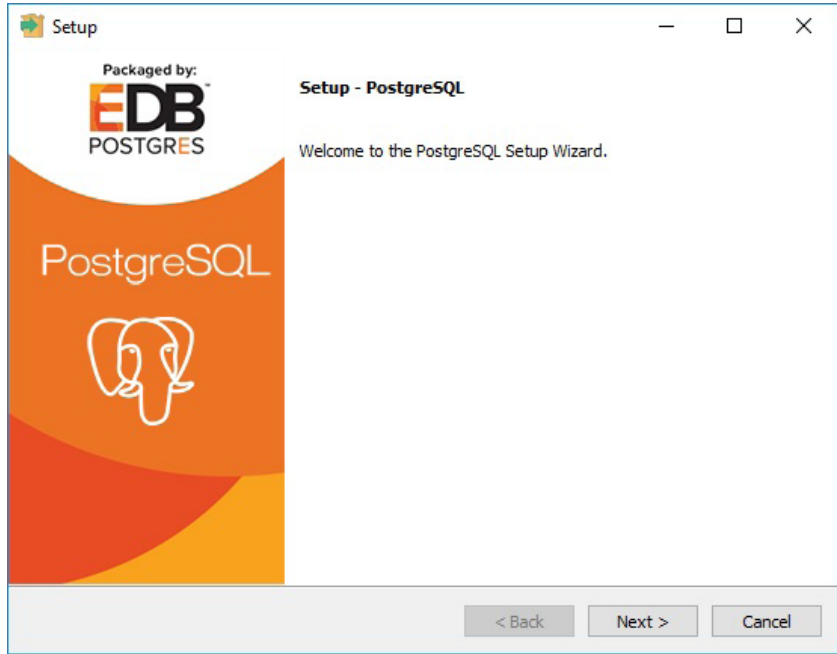

**Bild 2.1** Installation des Pakets unter Windows mit dem Setup-Programm

- 4. Wählen Sie die Verzeichnisse für die Installation der Software und für die Datenbanken.
- 5. Danach werden das Passwort für den Superuser (postgres), die Portnummer des Listeners und die Locale abgefragt. Der Installer legt einen Windows-Dienst zur Verwaltung des PostgreSQL-Servers an.

| Prozesse Leistung App-Verlauf Autostart Benutzer |  |      |                                | <b>Details</b> | <b>Dienste</b>  |                 |               |                     |
|--------------------------------------------------|--|------|--------------------------------|----------------|-----------------|-----------------|---------------|---------------------|
| 木<br>Name                                        |  | PID  | Beschreibung                   |                |                 | <b>Status</b>   | Gruppe        | $\hat{\phantom{a}}$ |
| <b>PNRPsvc</b>                                   |  |      | Peer Name Resolution-Protokoll |                |                 | <b>Beendet</b>  | LocalServiceP |                     |
| PolicyAgent                                      |  | 3592 | IPsec-Richtlinien-Agent        |                | Wird ausgeführt | NetworkServic   |               |                     |
| postgresql-x64-9.6                               |  | 9964 | postgresgl-x64-9.6             |                |                 | Wird ausgeführt |               |                     |
| <b>Power</b>                                     |  | 988  | Stromversorgung                |                |                 | Wird ausgeführt | DcomLaunch    | $\checkmark$        |

**Bild 2.2** Der PostgreSQL-Dienst in Windows

Die Paketinstallation ist damit abgeschlossen und PostgreSQL kann genutzt werden.

#### ■ 2.2 **Installation aus dem Quellcode**

Das Vorgehen bei der Installation aus dem Quellcode ist für alle Betriebssysteme ähnlich. Die Quellprogramme werden kompiliert, gelinkt und anschließend im Installationsverzeichnis bereitgestellt. In diesem Abschnitt werden die Schritte für Linux und Windows vorgestellt. Eine Installation aus dem Quellcode kann besser individualisiert und erweitert werden. Sie können sogar eigene Programmkomponenten einbinden.

#### **2.2.1 Installation aus dem Quellcode unter Linux**

Wir installieren an dieser Stelle zunächst den Standardumfang und werden im weiteren Verlauf des Buches darauf hinweisen, wenn zusätzliche Optionen eingebunden werden.

Das folgende Vorgehen beschreibt die Installation unter Oracle Enterprise Linux Version 7:

- 1. Laden Sie den Quellcode von der Webseite *<http://www.postgresql.org/download>* herunter. Die Datei hat das Format *[postgresql-<version>.tar.gz](https://ftp.postgresql.org/pub/source/v9.6.3/postgresql-9.6.3.tar.gz)*.
- 2. Entpacken Sie den Quellcode und wechseln Sie in das Verzeichnis *postgresql-<version>*.

```
# tar -xvzf postgresql-10.3.tar.gz
```
3. Im ersten Schritt der Installation werden die Quellen für das Betriebssystem konfiguriert. Das Skript *configure* führt einige Tests aus, um die Werte einiger systemabhängiger Variablen zu bestimmen.

# ./configure

4. Starten Sie anschließend den Build-Prozess. Es werden die Libraries und Binaries erstellt. Verwenden Sie das GNU Make Utility und achten Sie auf die Erfolgsmeldung am Ende des Durchlaufs.

```
# make
. . .
All of PostgreSQL successfully made. Ready to install.
```
5. Im nächsten Schritt erfolgt die Installation der Binaries in die Verzeichnisse. Dieser Schritt muss ebenfalls unter dem Benutzer *root* ausgeführt werden, um die erforderlichen Berechtigungen zu erstellen. Standardmäßig erfolgt die Installation in das Verzeichnis */usr/local/pgsql*.

```
# make install
. . .
PostgreSQL installation complete.
```
- 6. Damit ist die Installation abgeschlossen. In der Nachbereitung sind folgende Schritte erforderlich:
	- Einen Benutzer *postgres* als Eigentümer der Software und des Servers erstellen:

```
# adduser postgres
```
Ein Verzeichnis zum Speichern der Datenbankdateien erstellen:

```
# mkdir /usr/local/pgsql/data
# chown postgres /usr/local/pgsql/data
```
Den Datenbankserver erstellen:

```
# su - postgres
$ /usr/local/pgsql/bin/initdb -D /usr/local/pgsql/data
. . .
WARNING: enabling "trust" authentication for local connections
You can change this by editing pg hba.conf or using the option -A, or
--auth-local and --auth-host, the next time you run initdb.
Success. You can now start the database server using:
     /usr/local/pgsql/bin/pg_ctl -D /usr/local/pgsql/data -l logfile start
```
Den Datenbankserver starten. Verifizieren Sie, dass die Prozesse laufen:

```
$ /usr/local/pgsql/bin/pg_ctl -D /usr/local/pgsql/data -l logfile start
waiting for server to start.... done
server started
$ ps -ef|grep postg
postgres 20353 1 0 18:10 pts/1 00:00:00 /usr/local/pgsql/bin/postgres -D /usr/
local/pgsql/data<br>postgres 20355 20353 0 18:10 ?
postgres 20355 20353  0 18:10 ? 00:00:00 postgres: checkpointer process<br>postgres 20356 20353  0 18:10 ? 00:00:00 postgres: writer process
postgres 20356 20353 0 18:10 ? 00:00:00 postgres: writer process
                                            00:00:00 postgres: wal writer process
postgres 20358 20353 0 18:10 ? 00:00:00 postgres: autovacuum launcher process
postgres 20359 20353 0 18:10 ? 00:00:00 postgres: stats collector process<br>postgres 20360 20353 0 18:10 ? 00:00:00 postgres: bgworker: logical
                                           00:00:00 postgres: bgworker: logical
replication launcher
```
Eine Testdatenbank mit dem Namen *hanser* anlegen:

```
[postgres@localhost ∼]$ /usr/local/pgsql/bin/createdb hanser
[postgres@localhost ∼]$ /usr/local/pgsql/bin/psql hanser
psql (10.3)
Type "help" for help.
hanser=# select version();
 version
       --------------------------------------------------------------------------
PostgreSQL 10.3 on x86 64-pc-linux-gnu, compiled by gcc (GCC) 4.4.7 20120313 (Red
Hat 4.4.7-17), 64-bit
(1 row)
```
Damit ist die Installation aus dem Quellcode abgeschlossen und der PostgreSQL-Server ist einsatzbereit.

#### **2.2.2 Installation aus dem Quellcode unter Windows**

Die Installation aus dem Quellcode auf einem Windows-Betriebssystem erscheint auf den ersten Blick etwas aufwendiger, was jedoch eher am Handling der Compiler sowie des Windows-Plattform-Supports liegt.

PostgreSQL kann mithilfe des Visual C++-Compilers von Microsoft übersetzt und verbunden werden.

**HINWEIS:** Verwenden Sie das Microsoft Windows SDK für das Erstellen der Software aus dem Quellcode. Alternativ kann das Visual Studio installiert werden, das ebenfalls alle erforderlichen Programme für das Kompilieren und Linken der Quellen enthält.

In den folgenden Schritten erfolgt die Installation unter Windows 10 auf einer 64-Bit-Plattform.

L

- 1. Installieren Sie Microsoft Windows SDK oder Visual Studio.
- 2. Für die Installation ist ein Perl-Interpreter erforderlich. Installieren Sie im Bedarfsfall ActiveState Perl. Das Paket sowie die Installationsanleitung finden Sie auf der Webseite *<http://www.activestate.com>*.
- 3. Entpacken Sie den heruntergeladenen PostgreSQL-Quellcode. Auch wenn die Datei die Endung *.tar.gz* besitzt, kann sie mit den meisten Kompressionswerkzeugen direkt unter Windows ausgepackt werden. Im vorliegenden Beispiel werden die Quellen in das Laufwerk *D:\PostgreSQL* gelegt. Beim Entpacken wird ein Unterverzeichnis mit der verwendeten Version angelegt.
- 4. Öffnen Sie eine Windows-Eingabeaufforderung (DOS-Fenster) mit Administratorrechten. Wechseln Sie in das Verzeichnis *D:\PostgreSQL\postgresql-<version>*.
- 5. Für eine Installation von 64-Bit-Programmen muss der Visual C++-Compiler auf 64 Bit gestellt werden. Das erfolgt durch Aufrufen der Batchdatei *vcvarsall.bat*.

```
D:\PostgreSQL\postgresql-10.3>"C:\Program Files (x86)\Microsoft Visual Studio 14.0\
VC\vcvarsall.bat" amd64
```
6. Wechseln sie in das Unterverzeichnis *..\src\tools\msvc* und starten Sie Kompilierung und Verbinden des Quellcodes. Achten Sie *auf die Erfolgsmeldung am Ende*.

```
D:\PostgreSQL\postgresql-10.3>cd src\tools\msvc
D:\PostgreSQL\postgresql-10.3\src\tools\msvc>build 
. . .
Der Buildvorgang wurde erfolgreich ausgeführt.
0 Fehler
Verstrichene Zeit 00:04:37.13
```
7. Im letzten Schritt erfolgt die Installation. Geben Sie das gewünschte Verzeichnis an, unter dem die Software installiert werden soll.

```
D:\PostgreSQL\postgresql-10.3\src\tools\msvc>install D:\PostgreSQL
Installing version 10 for release in D:\PostgreSQL
. . .
Installation complete.
```
8. Analog zu den Installationsschritten unter Linux kann der Datenbankserver jetzt initialisiert werden.

L

```
D:\PostgreSQL\bin>initdb -D D:\PostgreSQL\data
. . .
Success. You can now start the database server using:
    pg_ctl -D ^"D^:^\PostgreSOL^\data^" -l logfile start
```
9. Zum Schluss wird der Server gestartet und eine Datenbank mit dem Namen *hanser* angelegt.

```
D:\PostgreSQL\bin>pg_ctl -D D:\PostgreSQL\data -l logfile start
waiting for server to start.... done
server started
D:\PostgreSQL\bin>createdb hanser
D:\PostgreSQL\bin>psql hanser
psql (10.3)
Type "help" for help.
hanser=# select version();
                            version
---------------------------------------------------------------
 PostgreSQL 10.3, compiled by Visual C++ build 1900, 64-bit
(1 row)
```
Damit ist die Installation abgeschlossen und der PostgreSQL-Server kann verwendet werden.

**HINWEIS:** Die Syntax sowie die meisten Beispiele im Buch beziehen sich auf ein Linux-System. Wenn Sie vorzugsweise unter Windows arbeiten, dann können Sie dennoch alles nachvollziehen, wenn Sie die betriebssystemspezifischen Abweichungen beachten. Das Verhalten von PostgreSQL ist plattformübergreifend analog.

Alternativ kann ein Windows-Dienst eingerichtet werden, der das Starten und Stoppen bei Start und Shutdown des Betriebssystems übernimmt.

```
D:\PostgreSQL\bin>pg_ctl register -D D:\PostgreSQL\data -N Postgres10
```

| Dienste                                         |                                                                     |                                           |               |                 |                |                       | X            |
|-------------------------------------------------|---------------------------------------------------------------------|-------------------------------------------|---------------|-----------------|----------------|-----------------------|--------------|
| Aktion<br>Datei                                 | Ansicht ?                                                           |                                           |               |                 |                |                       |              |
| $\Omega$<br>画<br>$\Leftrightarrow$<br><b>FF</b> | $\Rightarrow$ $\mathbf{r}$<br>$\mathbb{R}$                          |                                           |               |                 |                |                       |              |
| Dienste (Lokal)<br><b>OL</b>                    | $\Omega$<br>Dienste (Lokal)                                         |                                           |               |                 |                |                       |              |
|                                                 | Postgres10                                                          | $\wedge$<br>Name                          | Beschreibung  | <b>Status</b>   | Starttyp       | Anmelden als          | $\lambda$    |
|                                                 |                                                                     | Plattformdienst für verbund Dieser Dienst |               |                 | Wird au Automa | <b>Lokaler Dienst</b> |              |
|                                                 | Den Dienst beenden<br>Den Dienst anhalten<br>Den Dienst neu starten | Plug & Play                               | Ermöglicht de | Wird au Manuell |                | <b>Lokales System</b> |              |
|                                                 |                                                                     | PNRP-Computernamenver                     | Dieser Dienst |                 | Manuell        | <b>Lokaler Dienst</b> |              |
|                                                 |                                                                     | Postgres10                                |               |                 |                | Lokales System        | $\mathbf{v}$ |
|                                                 | Erweitert / Standard                                                |                                           |               |                 |                |                       |              |

**Bild 2.3** Einen Windows-Dienst für den PostgreSQL-Server anlegen

#### **■ 2.3 Erste Schritte**

Für ein bequemes Handling sollten mindestens die Umgebungsvariablen *PATH* und *PGDATA* gesetzt werden.

**Listing 2.1** Den Ausführungspfad sowie die Variable PGDATA setzen

```
$ export PATH=/usr/local/pgsql/bin:$PATH
$ export PGDATA=/usr/local/pgsql/data
```
Das Starten und Stoppen des Servers erfolgt mit dem Utility *pg\_ctl*.

**Listing 2.2** Den PostgreSQL-Server starten und stoppen

\$ pg\_ctl start -l logfile waiting for server to start.... done server started \$ pg\_ctl stop waiting for server to shut down.... done server stopped

Sobald der Server gestartet ist, können Verbindungen zur Datenbank hergestellt werden. Das Kommandozeilen-Utility *psql* ist Bestandteil der Installation und kann direkt auf dem Server aufgerufen werden.

**Listing 2.3** Eine Verbindung zur Datenbank mit psql herstellen

```
$ psql hanser
psql (10.3)
Type "help" for help.
hanser=# SELECT current_database();
current database
------------------
 hanser
(1 row)hanser=# SELECT version();
 version
PostgreSQL 10.3 on x86 64-pc-linux-gnu, compiled by gcc (GCC) 4.4.7 20120313 (Red
Hat 4.4.7-17), 64-bit
(1 row)hanser=# \q
```
Aus Sicherheitsgründen ist der Zugriff von einem entfernten Server oder Client standardmäßig abgeschaltet. Der erste Versuch, von einem Client mit der SQL-Shell auf den PostgreSQL-Server zuzugreifen, wird deshalb mit der folgenden Fehlermeldung scheitern:

```
D:\PostgreSQL\bin>psql -h 192.168.56.101 -p 5432 -U postgres -W
Password for user postgres:
psql: FATAL: no pg_hba.conf entry for host "192.168.56.1", user "postgres", database 
"postgres"
```
Um einen Zugriff von entfernten Computern zu gestatten, müssen noch Anpassungen an den Konfigurationsdateien vorgenommen werden:

L

- 1. Stoppen Sie den PostgreSQL-Server.
- 2. Wechseln Sie in das Datenverzeichnis (*\$PGDATA*) und editieren Sie die zentrale Konfigurationsdatei *postgresql.conf*. Ändern Sie den Eintrag für den Parameter *listen\_addresses* von "localhost" auf den Servernamen oder dessen IP-Adressen, unter der dieser über das Netzwerk-Interface erreichbar ist. Mit dem Eintrag "localhost" hört der Server nur auf ankommende Anfragen, die vom Server kommen. Eine Verbindung von außen ist damit nicht möglich.

```
listen addresses = '192.168.56.101' # what IP address(es) to listen on;
                                          # comma-separated list of addresses;
                                          # defaults to 'localhost'; use '*' for all
er (change requires restart) #<br>port = 5432 # (change requires restart)
                                         # (change requires restart)
```
3. PostgreSQL besitzt eine Konfigurationsdatei mit dem Namen *pg\_hba.conf* für die Authentifizierung von Clients. Sie befindet sich im selben Verzeichnis. Fügen Sie den folgenden Eintrag mit der IP-Adresse des Clients hinzu, von dem aus Sie zugreifen möchten. Weitere Informationen zu diesem Thema finden Sie im Kapitel "Sicherheit und Überwachung".

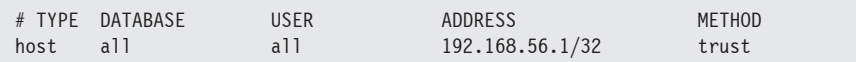

4. Starten Sie den PostgreSQL-Server.

Jetzt können Sie sich von dem frei geschalteten Computer aus verbinden.

#### **Umgebungsvariablen**

Wie Sie sicherlich bemerkt haben, müssen dem psql-Utility für die Verbindung zu einem entfernten Server die Verbindungsinformationen mitgegeben werden. Alternativ können diese in den folgenden Umgebungsvariablen hinterlegt werden:

PGHOST: Name oder IP-Adresse des Servers

PGPORT: TCP/IP-Port des PostgreSQL-Servers (Standard 5432)

PGDATABASE: Name der Datenbank

PGUSER: Benutzername für die Verbindung

Für die Verwaltung von Server und Datenbanken gibt es eine Anwendung mit grafischer Oberfläche mit dem Namen *pgAdmin*. Es ist ebenfalls ein Open Source-Programm und kann von der Webseite *<https://www.pgadmin.org/download>* heruntergeladen werden. Erstellen Sie eine neue Serververbindung durch Eingabe der üblichen Parameter. Da wir den Client bereits freigeschaltet haben, wird die Verbindung direkt funktionieren.

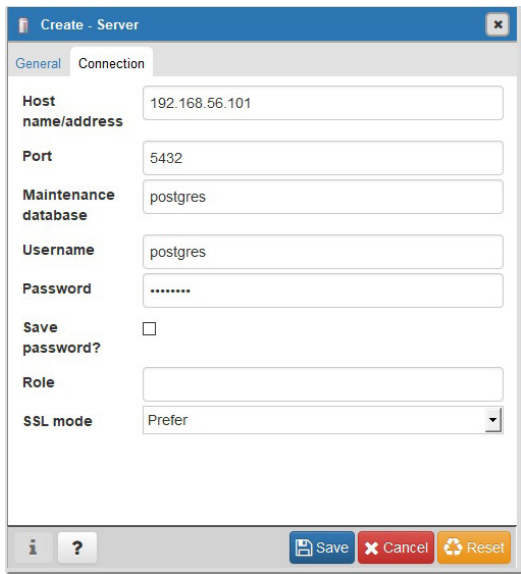

**Bild 2.4** Einen Server im pgAdmin-Tool registrieren

Das Tool vereinfacht die Navigation durch Server und Datenbanken und verfügt über zusätzliche Funktionen im Vergleich zur Kommandozeile.

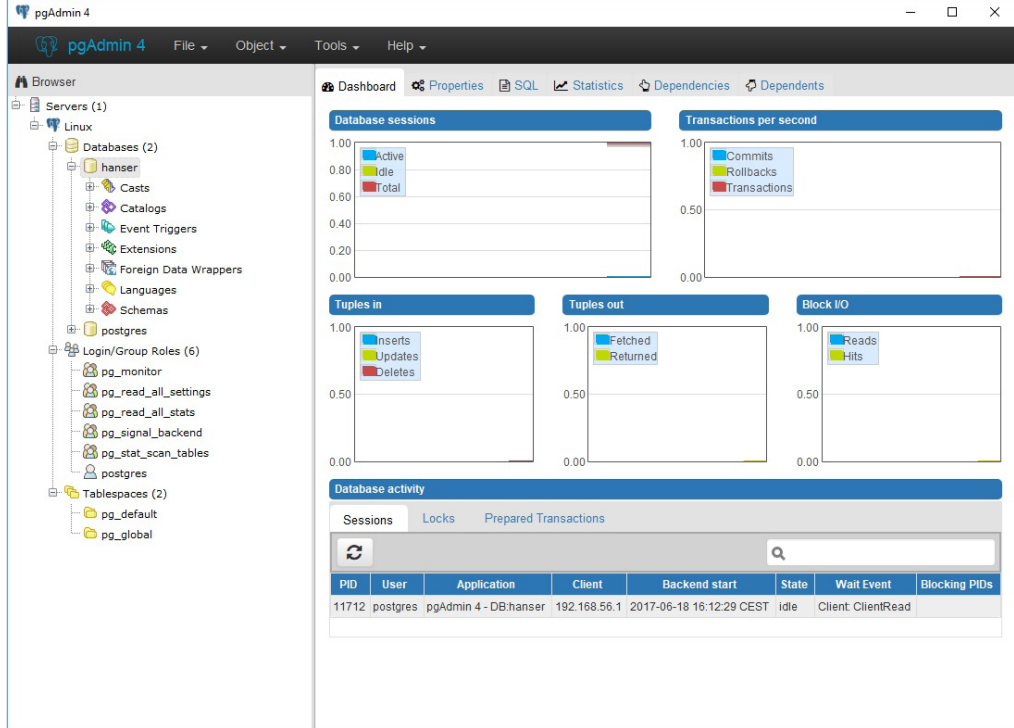

**Bild 2.5** Das pgAdmin-Tool

Wie Sie vielleicht bemerkt haben, sendet der Server seine Nachrichten nach stdout, wenn er ohne die Logfile-Option gestartet wird. In der Standardkonfiguration ist das Schreiben von Nachrichten in Logdateien ausgeschaltet. Mit der folgenden Einstellung in der Konfigurationsdatei *postgresql.conf* wird ein minimales Schreiben von Fehlermeldungen und Servernachrichten eingeschaltet:

```
log destination = 'stderr' # Valid values are combinations of
                                      # stderr, csvlog, syslog, and eventlog,
                                      # depending on platform. Csvlog
                                     # requires logging collector to be on.
# This is used when logging to stderr:
logging collector = on # Enable capturing of stderr and csvlog
                                      # into log files. Required to be on for
                                      # csvlogs.
                                      # (change requires restart)
# These are only used if logging collector is on:
log directory = 'pg log' \qquad # directory where log files are written,
```
Mit dem Neustart erscheint die Meldung:

```
2017-06-18 20:48:49.855 CEST [2896] HINT: Future log output will appear in directory 
"pg_log".
```
Unter *\$PGDATA* wurde das Verzeichnis *pg\_log* angelegt. Darin befindet sich die Logdatei des PostgreSQL-Servers:

```
$ cat postgresql-2017-06-18_204849.log
2017-06-18 20:48:49.910 CEST [2898] LOG: database system was shut down at 2017-06-18 
16:45:54 CEST
2017-06-18 20:48:49.977 CEST [2896] LOG: database system is ready to accept 
connections
```
Wenn Sie den Server mit "pg\_ctl stop" heruntergefahren haben, dann konnten Sie feststellen, dass der Server gestoppt wurde, obwohl noch Clients verbunden waren. Hier hat es eine Veränderung des Standards gegeben. Mit der Version 9.5 wurde der Standard der Shutdown-Option von "smart" auf "fast" geändert. Auch in der Version 10 ist der Standard "fast", d. h. der Befehl ist identisch mit *pg\_ctl stop -m fast*. Tabelle 2.1 beschreibt die Optionen.

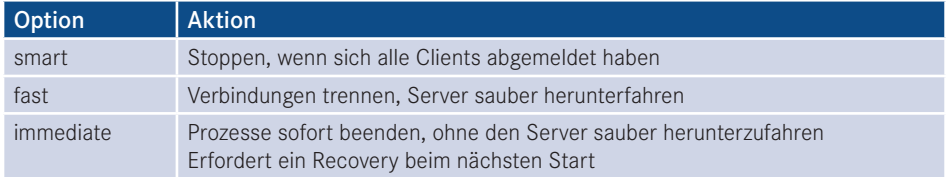

**Tabelle 2.1** Optionen zum Stoppen des PostgreS"QL-Servers

Wenn Sie mit den Stopp-Optionen von Oracle vertraut sind, werden Sie feststellen, dass bei PostgreSQL gleiche Begriffe auftauchen, die allerdings anders interpretiert werden. Tabelle 2.2 vergleicht die Shutdown-Optionen zwischen Oracle und PostgreSQL.

**Tabelle 2.2** Vergleich der Shutdown-Optionen zwischen Oracle und PostgreSQL

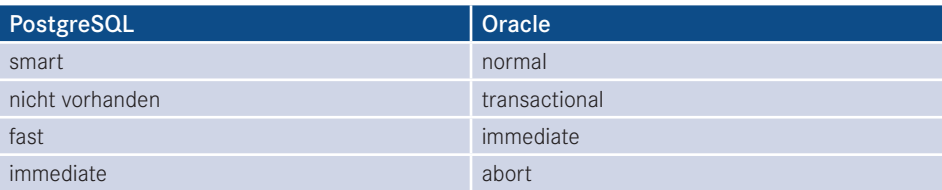

# **3 Upgrade auf Version 10**

Mit der Version 10 wurde die Nummerierung der Versionen geändert. Ein Major Release-Wechsel bedeutet, dass sich die erste Nummer ändert, also zum Beispiel von 10 auf 11. Vorher wurde ein Major Release durch die zweite Stelle gekennzeichnet. Demnach ist ein Upgrade von Version 9.5 auf 9.6 ein Major Release-Wechsel.

Ein Minor Release-Wechsel liegt vor, wenn sich maximal der zweite Teil der Versionsnummer ändert, zum Beispiel bei einem Upgrade von Version 10.0 auf 10.1. Grundsätzlich werden in diesem Fall nur Bug Fixes implementiert.

**TIPP:** Obwohl Upgrades immer ein Risiko mit sich bringen, sollten Sie regelmäßig auf das letzte Minor Release gehen. Zusätzlich zu allgemeinen Bug Fixes werden auch Sicherheitslücken geschlossen. Das Risiko, das mit dem Überspringen von Upgrades verbunden ist, wird als höher eingeschätzt.

Ein Upgrade von Version 9 auf Version 10 ist ein Major Release-Wechsel. Mit einem neuen Major Release ändert sich unter anderem das interne Format von Systemtabellen und Datenfiles. Diese Änderungen sind in der Regel sehr komplex, sodass eine Rückwärtskompatibilität nicht gegeben ist.

L

Es gibt zwei grundlegende empfohlene Methoden für ein Major Release-Upgrade:

- Entladen der Datenbanken mit *pg\_dumpall* und Laden in die neue Version.
- Upgrade mit *pg\_upgrade*.

Wir führen ein Upgrade von der Version 9.6 auf die Version 10.3, also einen Major Release-Wechsel durch.

#### ■ **3.1 Upgrade mit pg\_dumpall**

Mit der Hilfe von *pg\_dumpall* kann ein logisches Backup vom PostgreSQL-Cluster mit der niedrigeren Major Release-Nummer erstellt und in das Cluster mit der höheren Release-Nummer geladen werden. Es wird empfohlen, für das Entladen das *pg\_dumpall*-Utility der höheren Version zu verwenden. Diese Vorgehensweise funktioniert rückwärts betrachtet bis zur Version 7.0.

Da es sich um ein Out-of-place-Upgrade handelt, müssen beide Versionen parallel installiert sein. Dies kann sowohl auf derselben als auch auf getrennter Hardware der Fall sein. Befinden sich beide Cluster auf derselben Hardware, dann müssen Sie zwischen beiden Umgebungen hin und herschalten.

Es wird empfohlen, das Utility *pg\_dumpall* der höheren Version zu verwenden. Es kann allerdings nicht einfach in die Binary-Installation der alten Version kopiert werden. Das heißt, auch wenn Sie auf eine neue Hardware migrieren, benötigen Sie eine zweite PostgreSQL-Installation mit der Version 10. Die folgenden Schritte beschreiben, wie eine zweite Version installiert werden kann:

- 1. Wir nehmen an, es existiert bereits eine Installation mit der Version 9.6. Die Distribution befindet sich im Standardverzeichnis */usr/local/pgsql*.
- 2. Führen Sie die Installation aus dem Quellcode, so wie in Kapitel 2 beschrieben, durch. Im Standardverzeichnis befindet sich bereits die Installation der Version 9.6. Verwenden Sie deshalb für den configure-Befehl eine zusätzliche Option, um die Distribution in ein anderes Verzeichnis zu lenken:

./configure -prefix=/usr/local/pgsql10

3. Damit befinden sich zwei Binary-Installationen auf dem Server und Sie können hin- und herschalten.

Die folgenden Schritte zeigen eine logische Migration von der Version 9.6 auf die Version  $10.3$ 

- 1. Stellen Sie sicher, dass während des Exports keine Transaktionen auf der Datenbank stattfinden. Eine einfache Methode ist die Anpassung der Datei *pg\_hba.conf* und ein Neustart des Clusters.
- 2. Setzen Sie die Umgebung für die Daten auf die alte Version und für die Binaries auf die neue Version.

```
$ export PGDATA=/usr/local/pgsql/data
$ export PATH=/usr/local/pgsql10/bin:$PATH
$ which pg_dumpall
/usr/local/pgsql10/bin/pg_dumpall
```
3. Führen Sie das Backup des Clusters durch.

```
$ pg_dumpall > backup_v96.sql
```
- 4. Das Backup ist eine Textdatei bestehend aus SQL-Befehlen zum Wiederherstellen der Komponenten des Clusters. Aus diesem Grund wird diese Methode auch logische Migration genannt. Da keine Abhängigkeiten zur Binary-Installation bestehen, kann diese Methode auch zur Migration in ein anderes Betriebssystem, zum Beispiel Windows, eingesetzt werden.
- 5. Stoppen Sie das alte PostgreSQL-Cluster.

L

```
$ pg_ctl stop
waiting for server to shut down.... done
server stopped
```
6. Kopieren Sie die Backup-Datei auf die neue Hardware oder initialisieren Sie das Cluster für die neue Version auf derselben Hardware.

```
$ export PGDATA=/usr/local/pgsql10/data
$ export PATH=/usr/local/pgsql10/bin:$PATH
$ /usr/local/pgsql10/bin/initdb -D /usr/local/pgsql10/data
$ /usr/local/pgsql10/bin/pg_ctl -D /usr/local/pgsql10/data -l logfile start
waiting for server to start.... done
server started
```
7. Laden Sie die Daten aus dem Backup.

```
$ /usr/local/pgsql10/bin/psql -d postgres -f backup_v96.sql -o import.log > errors.
log 2>&1
```
8. Prüfen Sie die Logdatei und die Error-Datei auf Fehler.

Damit ist das Upgrade abgeschlossen.

**TIPP:** Die mit *pg\_dumpall* erzeugte Datei ist eine Textdatei die mit *psql* verarbeitet werden kann. Das Entladen und Laden des Backups kann mit Hilfe eines Pipes in einem Schritt erfolgen, wenn beide Cluster parallel auf verschiedenen Ports laufen:

 $$$  pg\_dumpall -p 5432 | psql -d postgres -p 5442

Mit dieser Methode kann die Downtime minimiert werden.

#### **■ 3.2 Upgrade mit pg\_upgrade**

Mit *pg\_upgrade* ist es möglich, einen vorhandenen Cluster im Falle eines Major Version-Upgrades zu konvertieren. Dies ist nicht erforderlich, wenn es sich um ein Minor Version-Upgrade handelt, also zum Beispiel von 9.6.1 auf 9.6.3 oder von 10.0 auf 10.1. Die minimale Version, von der migriert werden kann, ist 8.4. Auch hier muss ein Cluster mit der neuen Version installiert werden. Alter und neuer Cluster müssen sich auf demselben Server befinden.

Ein Major Release-Wechsel beinhaltet, dass sich das Layout der Systemtabellen, also des Cluster- und Datenbankkatalogs ändert. Diese Änderungen werden durch das Utility vorgenommen. Es wird jedoch angenommen, dass sich das Speicherformat der Dateien für die Tablespaces und Tabellen nicht ändert. Diese werden von *pg\_upgrade* nicht angefasst. Im Fall eines Upgrades von der Version 9 auf die Version 10 ist dies sichergestellt. Die Aussage vom Development-Team für zukünftige Release-Wechsel zu diesem Thema ist recht unsicher: *Falls ein zukünftiger Major Release-Wechsel eine Veränderung des Speicherformats einschließt und die alten Dateien nicht mehr lesbar sind, dann kann pg\_upgrade nicht verwendet werden. Die Community versucht solch eine Situation zu vermeiden.*

**HINWEIS:** Vergewissern Sie sich durch Lesen der Dokumentation oder Fragen an die Community, dass mit dem Major Release-Wechsel keine Änderung des Speicherformats der Dateien verbunden ist. In so einem Fall kann *pg\_upgrade* nicht als Migrationswerkzeug eingesetzt werden.

L

Das Utility *pg\_upgrade* führt eine Prüfung auf Binär-Kompatibilität durch, allerdings nicht für externe Module. Es führt die Änderungen im Datenbankkatalog durch und kopiert die Dateien aus dem alten \$PGDATA-Verzeichnis in das neue.

Die folgenden Schritte beschreiben die Verwendung von *pg\_upgrade*:

- 1. Installieren Sie ein neues Cluster in der Version 10 und initialisieren Sie dieses mit .initdb".
- 2. Stoppen Sie beide Cluster.
- 3. Führen Sie das Upgrade durch. Es erfolgt ein Upgrade des Datenbankkatalogs und die Dateien werden in das neue *\$PGDATA*-Verzeichnis kopiert.

```
$ pg_upgrade -b /usr/local/pgsql/bin -B /usr/local/pgsql10/bin -d /usr/local/pgsql/
data -D /usr/local/pgsql10/data -p 5432 -P 5433 -r
Performing Consistency Checks
---------------------------
Checking cluster versions on the control of the change of the control of the change of the control of the control of the change of the control of the change of the control of the control of the change of the control of the
Checking database user is the install user on the ok
Checking database connection settings and the connection ok
Checking for prepared transactions ok
Checking for reg* system OID user data types ok
Checking for contrib/isn with bigint-passing mismatch ok
Checking for invalid "unknown" user columns ok
Creating dump of global objects ok
Creating dump of database schemas ok
Checking for presence of required libraries and the control of
Checking database user is the install user on the ok
Checking for prepared transactions ok
If pg upgrade fails after this point, you must re-initdb the
new cluster before continuing.
Performing Upgrade
 ------------------
Analyzing all rows in the new cluster and the solution of the ok
Freezing all rows on the new cluster and the second second second second second second second second second second second second second second second second second second second second second second second second second se
Deleting files from new pg_xact ok
Copying old pg clog to new server on the control of the control of the control of the control of the control of
Setting next transaction ID and epoch for new cluster ok
Deleting files from new pg_multixact/offsets ok
Copying old pg multixact/offsets to new server \qquad \qquad ok
Deleting files from new pg_multixact/members ok ok
Copying old pg multixact/members to new server ok
Setting next multixact ID and offset for new cluster ok
Resetting WAL archives on the control of the control of the control of the control of the control of the control of the control of the control of the control of the control of the control of the control of the control of t
```
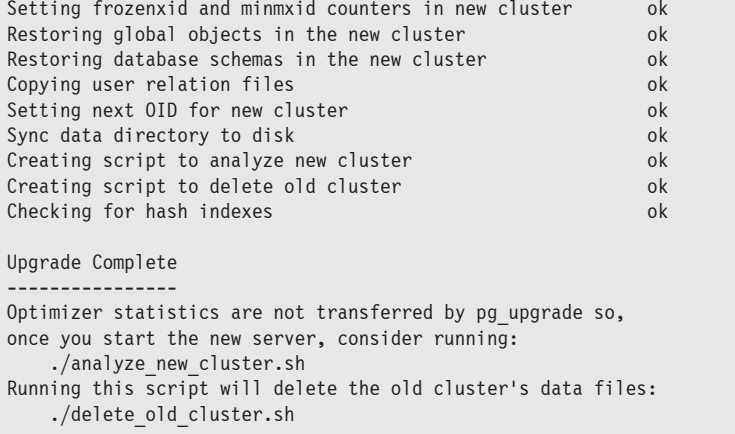

- 4. Führen Sie das Skript *analyze\_new\_cluster.sh* aus, um die Statistiken zu aktualisieren.
- 5. Prüfen Sie die Logdateien auf Fehler. Wenn Sie die Option -r verwendet haben, dann bleiben alle Dateien liegen und Sie können die einzelnen Schritte nachvollziehen.
- 6. Führen Sie eine Sicherung des neuen Clusters durch.
- 7. Wenn die Migration erfolgreich war und Sie sicher sind, dass das alte Cluster nicht mehr benötigt wird, kann es gelöscht werden. Führen Sie das Skript *delete\_old\_cluster.sh* aus.

Beide Methoden führen also ein sogenanntes Out-of-place-Upgrade durch. Es wird eine neue Version von Binaries sowie ein neues Datenverzeichnis installiert, während die alten erhalten bleiben. Ein Nachteil liegt darin, dass der doppelte Speicherbedarf für die Migration entsteht. Positiv ist, dass ein Rollback sehr einfach durchgeführt werden kann, indem man die alte Version wieder aktiviert.

Das Kopieren der Dateien in das neue *\$PGDATA*-Verzeichnis kostet Zeit, die insbesondere bei großen Datenbanken einzuplanen ist. Das Kopieren der Dateien mit *pg\_upgrade* bietet aber immer noch einen Zeitvorteil gegenüber der Methode mit *pg\_dumpall*. Bei Verwendung von *pg\_upgrade* müssen sich altes und neues Cluster auf derselben Hardware befinden. Die Methode mit *pg\_dumpall* bietet darüber hinaus die Möglichkeit, im Rahmen der Migration zusätzlich einen Wechsel des Betriebssystems vorzunehmen.

#### **■ 3.3 Migration nach Native Partitioning**

Mit der Version 10 wurde das Native Partitioning eingeführt, das mit vielen Vorzügen und signifikant besserer Performance überzeugt. Es ist abzusehen, dass die Partitioning-Technologie mit der Table Inheritance-Methode nicht weiterentwickelt wird. Da für die Migration nach Native Partitioning die Daten neu geladen werden müssen, sollte sie am besten in die Migration der Datenbanken auf die Version 10 eingebunden werden. Das spart ein doppeltes Laden der Daten.

Die folgenden Schritte beschreiben den Migrationspfad:

- Entladen der Tabelle(n) mit Inheritance Partitioning aus der Quelldatenbank.
- Erstellen der Tabellen und Partitionen in der Zieldatenbank mit Native Partitioning-Syntax.
- Laden der Daten in die Zieldatenbank mit der Option "Data Only".

Unabhängig davon, welche Werkzeuge Sie für die Migration benutzen, sind die Schritte dieselben. Im folgenden Beispiel wird die Tabelle "order\_entry" verwendet (siehe Listing 3.1).

```
Listing 3.1 Tabellenstruktur mit Inheritance Partitioning
```

```
psql (9.6.6)
(postgres@[local]:5432)[postgres]> \d+ order_entry
                    Table "public.order_entry"
   Column | Type | Modifiers | Storage | Stats target | Description
  ------------+---------+-----------+---------+--------------+-------------
order id | integer |
 customer | integer | | plain | |
 article | integer | | plain | |
 amount | integer | | plain | |
entry_date | date | not null | plain |
Child tables: order entry 201201,
            order_entry_201202,
            order_entry_201203,
            order entry 201204,
            order entry 201205,
            order entry 201206
```
Die Tabelle wird mit dem Utility "pg\_dump" entladen:

pg dump -d postgres -p 5432 -t order entry > export 9.6.dump

Jetzt wird die Tabelle in der Zieldatenbank nach der neuen Syntax für das Native Partitioning (siehe Listing 3.2) angelegt. Es kommt das Range Partitioning zum Einsatz.

**Listing 3.2** Tabelle mit Native Partitioning anlegen

```
psql(10.3)
(postgres@[local]:5432)[postgres]> CREATE TABLE order_entry(
> order id INT,
> customer INT,
> article INT,
> amount INT,
> entry date DATE NOT NULL)
> PARTITION BY RANGE(entry date);
postgres@[local]:5432)[postgres]> \d+ order_entry
                            Table "public.order_entry"
  Column | Type | Collation | Nullable | Default | Storage | Stats target |
 ------------+---------+-----------+----------+---------+---------+--------------+
 order_id | integer | | | | plain | |
 customer | integer | | | | plain | |
 article | integer | | | | plain | |
 amount | integer | | | | plain | |
 entry_date | date | | not null | | plain | |
Partition key: RANGE (entry date)
```

```
Partitions: order entry 201201 FOR VALUES FROM ('2012-01-01') TO ('2012-01-31'),
             order_entry_201202 FOR VALUES FROM ('2012-02-01') TO ('2012-02-28'),
             order_entry_201203 FOR VALUES FROM ('2012-03-01') TO ('2012-03-31'),
            order entry 201204 FOR VALUES FROM ('2012-04-01') TO ('2012-04-30').
            order entry 201205 FOR VALUES FROM ('2012-05-01') TO ('2012-05-31').
             order_entry_201206 FOR VALUES FROM ('2012-06-01') TO ('2012-06-30')
```
Die leere Tabellenstruktur existiert. Jetzt können die Daten geladen werden. Verwenden Sie für das Laden die Option "Data only" oder entfernen Sie den CREATE TABLE-Befehl, falls die Daten im Textformat entladen wurden:

```
psql (10.3)
(postgres@[local]:5432[postgres]> \i order_entry_9.6.dmp
```
Prüfen Sie, ob es zu Fehlern beim Laden gekommen ist. Es könnten Partitionen fehlen oder sie wurden möglicherweise falsch angelegt.

#### **■ 3.4 Regressionstests**

Im Zusammenhang mit einem Major Release-Wechsel sollten Regressionstests geplant werden. Der Hintergrund ist, kritische Fehler aufzudecken, die sich nach dem Upgrade auf eine neue Version einstellen. Solche Fehler können sowohl funktionaler als auch technischer Natur sein. Deshalb führt man in der Regel einen funktionalen und einen technischen Regressionstest durch. Da diese Tests vor dem eigentlichen Upgrade-Termin stattfinden müssen, sollte genügend Zeit für eine eventuell erforderliche Problembeseitigung bereitgestellt werden.

Der funktionale Test setzt die Kenntnis der Applikation voraus. Es werden zumindest die Basisfunktionen getestet und die Ergebnisse analysiert. Mit dem technischen Test gilt es sicherzustellen, dass es nicht zu Fehlern im Applikationsablauf kommt, dass alle SQL-Anweisungen sauber und ohne Performanceeinbußen durchlaufen, und dass neue Features wie geplant funktionieren. Regressionstests sind besonders wichtig, wenn Sie einen Plattformwechsel oder Wechsel des Betriebssystems planen. Obwohl PostgreSQL verspricht, plattformunabhängig zu sein, kann es dennoch zu unterschiedlichem Verhalten kommen. Darüber hinaus gibt es Bugs, die nur auf einer bestimmten Plattform auftreten.

PostgreSQL unterstützt die Regressionstests mit dem Utility *pg\_regress*. Obwohl es nicht Ihre speziellen Datenbanken untersucht, führt es Prüfungen auf einer separaten Instanz durch. Dabei werden verschiedene SQL-Anweisungen ausgeführt und die Ergebnisse mit Erwartungen verglichen. Damit kann herausgefunden werden, ob das von Ihnen installierte Cluster möglicherweise Probleme in bestimmten Bereichen hat. Sie können die gefundenen Differenzen im Detail überprüfen. Möglicherweise sind bestimmte Fehler oder Abweichungen von der Erwartung für Ihre Datenbanken auch nicht relevant.

**TIPP:** Führen Sie bei einem Upgrade auf PostgreSQL 10 einen Regressionstest mit *pg\_regress* durch. Bei einem Major Release-Wechsel wird von den Programmierern der PostgreSQL-Software ein relativ großer Anteil des Quellcodes angefasst und geändert. Das kann natürlich zur Folge haben, dass die Anzahl von Problemen und Bugs in der neuen Version größer ist und erst mit dem Ausrollen der folgenden Minor Release-Upgrades abnimmt.

Sie können die Tests gegen ein bestehendes Cluster laufen oder eine temporäre Instanz anlegen lassen. Die folgenden Schritte beschreiben, wie ein solcher applikationsunabhängiger Regressionstest mit einer temporären Instanz durchgeführt werden kann.

L

L

- 1. Installieren Sie die Software und initialisieren Sie das Cluster so wie in Kapitel 2 beschrieben.
- 2. Wechseln Sie in das Installationsverzeichnis als Benutzer "postgres".
- 3. Führen Sie den Befehl *make check* aus.

```
$ make check
. . .
============== creating temporary instance ==============
============== initializing database system ==============
============== starting postmaster ==============
running on port 50848 with PID 24761
============== creating database "regression" ==============
. . .
CREATE DATABASE
ALTER DATABASE
============== running regression test queries =================================
. . .
============== shutting down postmaster ==============
============== removing temporary instance ==============
=======================
 All 179 tests passed.
=======================
make[1]: Leaving directory '/tmp/postgresql-10/src/test/regress'
```
4. Die temporäre Instanz wurde durch das Utility am Ende gelöscht. Erhalten bleibt das Verzeichnis . . .*/srv/test/regress*. Darin finden Sie die Ergebnisse des Tests.

Die Ergebnisse der Tests befinden sich im Verzeichnis . . .*src/test/regress/results*. Mit dem *diff*-Befehl können die Unterschiede herausgestellt werden.

**Listing 3.3** Differenz des Regressionstests aufzeigen

```
$ cd src/test/regress
$ diff expected results
```
HINWEIS: Mit der Option "check" werden nur die Kernkomponenten des PostgreSQL-Clusters geprüft. In der Distribution des Quellcodes befinden sich weitere Komponenten, wie zum Beispiel prozedurale Sprachen. Um alle verfügbaren Optionen zu testen, muss die Anweisung "make" mit der Option "check-world" ausgeführt werden.

## **4 Die Architektur von PostgreSQL**

Die Kenntnis der Architektur ist nicht nur für den Administrator sehr wichtig. Egal ob Sie als Architekt, Systemberater oder Entwickler arbeiten, das Eindringen in die Architektur ist der Schlüssel für eine erfolgreiche Arbeit mit dem System. Nur wer den Aufbau, die Zusammenhänge sowie die internen Prozessabläufe kennt, ist in der Lage, Architekturen zu planen und zu implementieren, die täglichen Supportanforderungen zu meistern und Troubleshooting zu betreiben.

Die Architektur des PostgreSQL-Clusters ist komplex, und es ist längere praktische Erfahrung erforderlich, um sie in ihrer Gesamtheit kennenzulernen und zu beherrschen. Je länger und intensiver Sie sich mit diesem Thema beschäftigen, desto umfangreicher wird Ihr Wissen und desto plausibler werden die Zusammenhänge.

#### **■ 4.1 Überblick**

Eine Sammlung von Datenbanken, die von einem PostgreSQL-Server verwaltet werden, wird als PostgreSQL-Cluster bezeichnet. Ein Server läuft auf einem Computer und verwaltet ein Datenbank-Cluster. In der Sprache von PostgreSQL bedeutet das Wort "Cluster" also nicht eine Gruppe von Datenbankservern.

Die Instanz eines Clusters besteht aus einer Reihe von Prozessen, die mehr oder weniger unabhängig voneinander arbeiten, sowie aus Memory-Strukturen. Auf der Disk befinden sich die Strukturen für Verwaltung und Speicherung von Datenbanken, Tablespaces sowie Tabellen und Indexe.

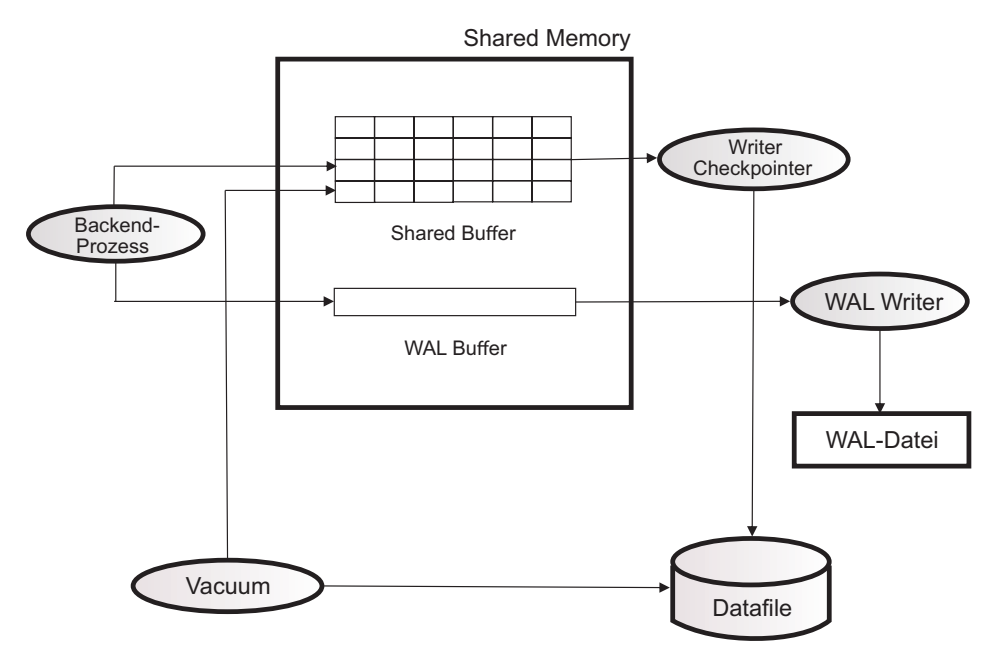

**Bild 4.1** Die Architektur-Übersicht

Die wichtigsten Bereiche im Shared Memory sind der Shared Buffer und der WAL Buffer. Die Aufgabe des Shared Buffer ist es, die I/O-Operationen mit der Disk zu minimieren und möglichst viele Operationen im Memory durchzuführen. Der Writer-Prozess schreibt Datenblöcke aus dem Shared Buffer auf die Disk in die Tablespaces. Im Fall eines Checkpoints werden alle geänderten Blöcke auf die Disk geschrieben. Der Zustand des Shared Buffer und der Tablespaces werden damit synchronisiert.

Der WAL Buffer speichert temporär WAL-Sätze, bevor sie auf die Disk geschrieben werden. Er dient der Optimierung der Schreibvorgänge. Bei einem hohen Transaktionsaufkommen wird der WAL Buffer stark frequentiert.

#### **■ 4.2 Memory und Prozesse**

Der Memory dient vorwiegend als Puffer, um einen Performancegewinn zu erzielen und die Zugriffe auf die Disk zu minimieren. Die Prozesse übernehmen die Verarbeitung von Daten und Aufgaben des Servers und der Datenbanken. Sie arbeiten unabhängig voneinander, kommunizieren jedoch miteinander und senden gegenseitig Anforderungen.

Г

#### **4.2.1 Hintergrundprozesse**

Die Hintergrundprozesse eines PostgreSQL-Clusters arbeiten weitgehend unabhängig voneinander. Sie kommunizieren miteinander und triggern gegenseitig Abläufe oder Prozesse. Der Hauptprozess wird als Postmaster-Prozess bezeichnet.

**Listing 4.1** Die Hintergrundprozesse des PostgreSQL-Servers

```
$ ps -ef|grep postgres
postgres 31755 1 0 16:56 pts/0 00:00:00 /usr/local/pgsql/bin/postgres -D /usr/
local/pgsql/data<br>postgres 31757 31755 0 16:56 ?
postgres 31757 31755 0 16:56 ? 00:00:00 postgres: checkpointer process
postgres 31758 31755 0 16:56 ? 00:00:00 postgres: writer process
postgres 31759 31755 0 16:56 ? 00:00:00 postgres: wal writer process
postgres 31760 31755 0 16:56 ? 00:00:00 postgres: autovacuum launcher process
postgres 31761 31755 0 16:56 ? 00:00:00 postgres: stats collector process
postgres 31762 31755 0 16:56 ? 00:00:00 postgres: bgworker: logical replication 
launcher
$ pstree -p 31755
postgres(31755)─┌─postgres(31757)
                  ├─postgres(31758)
                  ├─postgres(31759)
                   ├─postgres(31760)
                   ├─postgres(31761)
                  -postgres(31762)
```
Die Hintergrundprozesse haben bestimmte Aufgaben. Eins Zusammenfassung finden Sie in Tabelle 4.1.

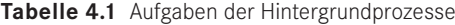

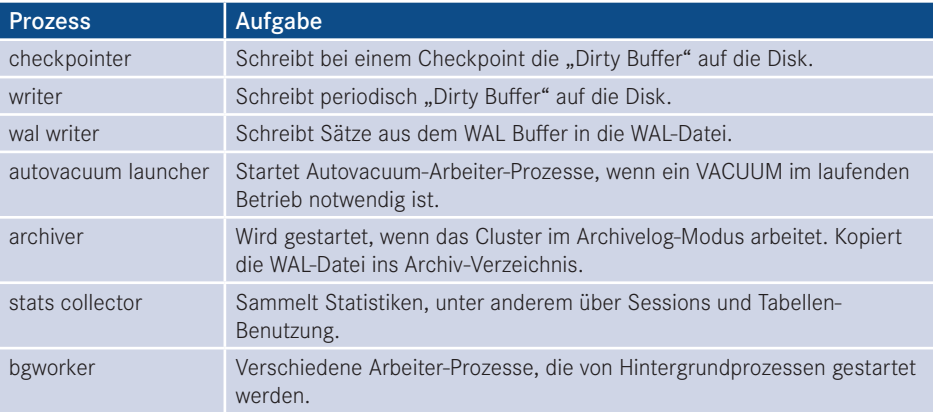

**HINWEIS:** Unter Windows laufen die Hintergrundprozesse bedingt durch die Architektur des Betriebssystems als Threads unter dem Hauptprozess "postgres.exe". Die Threads können mit geeigneten Werkzeugen, zum Beispiel mit dem Windows Process Explorer, sichtbar gemacht werden.

| <b>A</b> Process Explorer - Sysinternals: www.sysinternals.com [LAP15\Lutz] |                                                                                 |            |                      |                         |                                  | п                            | $\times$ |
|-----------------------------------------------------------------------------|---------------------------------------------------------------------------------|------------|----------------------|-------------------------|----------------------------------|------------------------------|----------|
| <b>File</b>                                                                 | Options View Process Find Handle Users Help                                     |            |                      |                         |                                  |                              |          |
| 卿<br><b>STAR</b><br>최                                                       | $ Q_1 $<br><b>PART</b><br>x.                                                    | <b>鹩 @</b> |                      |                         |                                  |                              |          |
| <b>Process</b>                                                              |                                                                                 | <b>CPU</b> | <b>Private Bytes</b> | <b>Working Set</b>      | PID Description                  | <b>Company Name</b>          | ∧        |
| cmd.exe                                                                     |                                                                                 |            | 1.924 K              | 2.944 K                 | 14332 Windows-Befehlsprozessor   | <b>Microsoft Corporation</b> |          |
| postgres.exe                                                                |                                                                                 | 2.476K     | 16.884 K             | 12236 PostgreSQL Server | PostgreSQL Global Develo         |                              |          |
| postgres.exe                                                                |                                                                                 | 2.252K     | 5.700 K              | 8944 PostgreSQL Server  | PostgreSQL Global Develo         |                              |          |
| postgres.exe                                                                |                                                                                 |            | 2.252K               | 6.884K                  | 10724 PostgreSQL Server          | PostgreSQL Global Develo     |          |
| postgres.exe                                                                |                                                                                 | < 0.01     | 2.172K               | 9.712K                  | 6112 PostgreSQL Server           | PostgreSQL Global Develo     |          |
| postgres.exe                                                                |                                                                                 |            | 2.788K               | 6.672K                  | 3836 PostgreSQL Server           | PostgreSQL Global Develo     |          |
| postgres.exe                                                                |                                                                                 | 0.01       | 1.976K               | 5.004 K                 | 11968 PostgreSQL Server          | PostgreSQL Global Develo     |          |
| postgres.exe                                                                |                                                                                 |            | 2.500 K              |                         | 6.200 K 14948 PostgreSQL Server  | PostgreSQL Global Develo     |          |
| <b>TE</b> postgres.exe                                                      |                                                                                 | 0.01       | 5.988K               |                         | 13.576 K 13568 PostgreSQL Server | PostgreSQL Global Develo     |          |
|                                                                             |                                                                                 |            |                      |                         |                                  |                              |          |
|                                                                             |                                                                                 |            |                      |                         |                                  |                              |          |
| <b>Type</b>                                                                 | <b>Name</b>                                                                     |            |                      |                         |                                  |                              |          |
| Directory                                                                   | <b>KnownDlls</b>                                                                |            |                      |                         |                                  |                              |          |
| Directory                                                                   | \Sessions\1\BaseNamedObjects                                                    |            |                      |                         |                                  |                              |          |
| Event                                                                       | \Sessions\1\BaseNamedObjects\pqident(13568): postqres: Lutz postqres ::1(50907) |            |                      |                         |                                  |                              |          |
| File                                                                        | <b>\Device\ConDrv</b>                                                           |            |                      |                         |                                  |                              |          |
| File                                                                        | <b>\Device\Afd</b>                                                              |            |                      |                         |                                  |                              |          |
| File                                                                        | <b>IDevice\Afd</b>                                                              |            |                      |                         |                                  |                              |          |
| File                                                                        | <b>\Device\Null</b>                                                             |            |                      |                         |                                  |                              |          |
| File                                                                        | <b>IDeviceIConDrv</b>                                                           |            |                      |                         |                                  |                              |          |
| File                                                                        | <b>\Device\ConDrv</b>                                                           |            |                      |                         |                                  |                              |          |
| File                                                                        | D:\PostgreSQL\data                                                              |            |                      |                         |                                  |                              |          |
| File                                                                        | <b>IDeviceIConDrv</b>                                                           |            |                      |                         |                                  |                              |          |
| File<br>File                                                                | <b>\Device\ConDrv</b>                                                           |            |                      |                         |                                  |                              |          |
|                                                                             | D:\PostgreSQL\data\base\12292\2684                                              |            |                      |                         |                                  |                              |          |
| CPU Usage: 3.25%                                                            | Commit Charge: 25.19% Processes: 186 Physical Usage: 28.53%                     |            |                      |                         |                                  |                              |          |

**Bild 4.2** Hintergrundprozesse im Windows Process Explorer

Für jeden Client wird ein Backend-Prozess gestartet. Er führt die SQL-Anweisungen des Clients aus und gibt die Ergebnisse zurück. Der Client sendet eine Verbindungsanfrage an den Server, zum Beispiel über TCP/IP und Post 5432 an den Postmaster-Prozess des Servers. Der Postmaster nimmt die Verbindungsanfrage an und überprüft, ob der Client autorisiert ist, sich zum Cluster zu verbinden. Nach einer erfolgreichen Authentifizierung startet er mittels fork-Kommando den Backend-Prozess. Der Backend-Prozess stellt die Verbindung mit dem Client her.

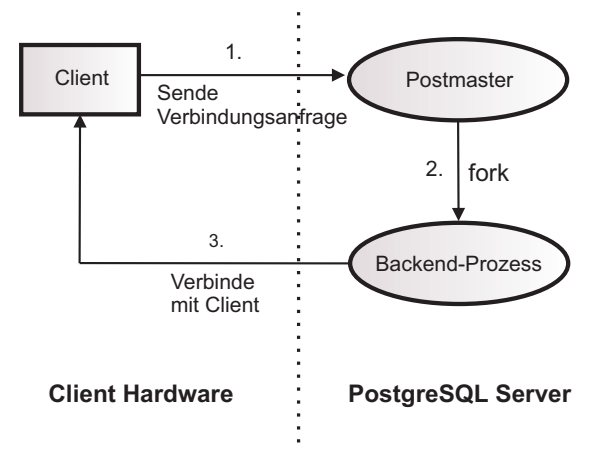

**Bild 4.3** Verbindungsprozess des Clients

Die maximale Anzahl von Backend-Prozessen wird durch den Parameter *max\_connections* begrenzt. Der Standardwert ist 100. Für die Ausführung von SQL-Anweisungen werden Memory-Strukturen benötigt. Sie werden *Local Memory* genannt und können mit folgenden Parametern eingestellt werden:

- *work mem*: Wird für Sortiervorgänge, Hash Joins und Bitmap-Operationen benutzt. Der Standardwert ist 4 MB.
- maintenance\_work\_mem: Speicher für Vacuum und Index-Erstellung. Standardgröße ist 64 MB.
- *temp\_buffers*: Memory für temporäre Tabellen. Der Standardwert ist 8 MB.

#### **4.2.2 Der Shared Memory**

Im Normalfall passen nicht alle Daten und Indexe in den Shared Buffer. Es gibt solche Produkte, die als In-Memory Datenbanken bezeichnet werden. Die Shared Buffer-Architektur von PostgreSQL ist so designt, dass sich ein Teil der Datenbank im Memory befindet und bei Bedarf von der Disk gelesen werden kann. Die Verwaltung der Inhalte ist darauf ausgerichtet, die Zugriffe auf die Disk zu minimieren und möglichst vielen Clients einen optimalen Datenzugriff zur Verfügung zu stellen.

Während der Shared Buffer sowohl für lesende als auch für schreibende Operationen Vorteile bringt, ist der WAL Buffer eine Einbahnstraße. WAL steht für "Write Ahead Log" und ist das Transaktionslog des Clusters. Er puffert das Schreiben von WAL-Sätzen in die WAL-Dateien. WAL-Dateien sind die Grundlage für eine erfolgreiche Wiederherstellung des Clusters.

#### **4.2.2.1 Der Shared Buffer**

Die Hauptaufgabe des Shared Buffer ist, I/O-bezogene Datenbankaktionen zu optimieren und möglichst wenig I/O-Operationen zu erzeugen. I/O-Operationen sind sehr zeitintensiv. Dies gilt insbesondere für Single Block-Operationen. Muss ein bestimmter Datensatz gelesen werden, dann muss der Schreib-/Lesekopf der Disk positioniert und die Operation durchgeführt werden. Auch wenn moderne I/O-Subsystem schneller arbeiten, liegen die Antwortzeiten auch da im Bereich von 5 bis 20 Millisekunden oder darüber.

Antwortzeiten von Disk-Operationen sind darüber hinaus im Normalbetrieb selten optimal. Je mehr Operationen gleichzeitig angefordert werden, desto mehr wird die Disk beschäftigt und die Antwortzeiten steigen. Eine Leseoperation aus dem Shared Buffer benötigt dagegen deutlich weniger Zeit. Die Antwortzeit verlängert sich darüber hinaus kaum, wenn viele Anfragen parallel gestellt werden.

Für Schreiboperationen gelten ähnliche Voraussetzungen. Die Änderung eines Datenblocks im Memory geht wesentlich schneller vonstatten und reduziert den Auslastungsgrad der Disks.

Hinter der Verwaltung des Shared Buffer liegt ein intelligenter Prozess, der sogenannte *Clock Sweep-Algorithmus*. Schließlich sollen Datenblöcke, die häufig angefragt werden, möglichst lange im Memory bleiben.

Der Shared Buffer besteht aus den folgenden vier Hauptkomponenten:

- 1. Hash-Tabelle
- 2. Hash-Elemente
- 3. Buffer Descriptor
- 4. Buffer Pool

Eine Hash-Tabelle verwaltet Buffer im Memory sowohl für lesende als auch schreibende Operationen sehr effektiv. Die Zugriffszeiten erhöhen sich allerdings, wenn sehr viele Hash-Elemente einen identischen Hash-Wert generieren und auf diese gleichzeitig zugegriffen wird. Dieses Problem wird Hash-Kollision genannt. PostgreSQL versucht, dieses Problem zu umgehen, indem die Hash-Tabelle in logische Segmente unterteilt wird. Ein Segment kann aus maximal 256 Buckets bestehen. Für die Verwaltung der Segmente wird ein sogenanntes Directory erstellt. Darin wird die Startposition eines jeden Segments hinterlegt.

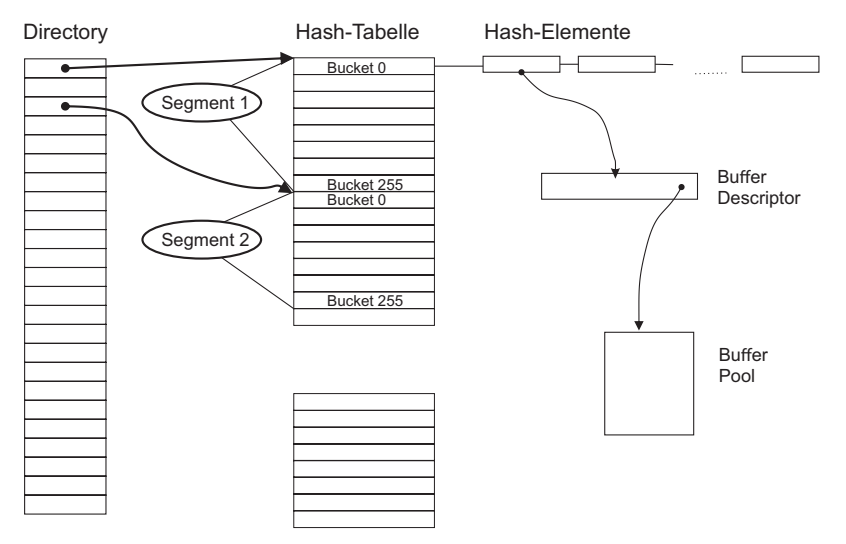

**Bild 4.4** Struktur von Hash-Tabellen und Hash-Elementen

Das Hash-Element enthält drei Werte: den Hash-Wert für den aktuellen Eintrag, einen Link auf das nächste Element im selben Bucket sowie den Element-Schlüssel. Mithilfe des Schlüssels kann der zugehörige *Buffer Descriptor* gefunden werden.

Der Buffer Descriptor enthält den Index, um den Buffer im Buffer Pool zu finden. Will ein Prozess auf den Block zugreifen, dann muss er zuerst einen Sperrmechanismus bedienen, um zu verhindern, dass gleichzeitige Zugriffe auf den Buffer erfolgen. PostgreSQL regelt das über zwei Arten von Locks: *Spin-Lock* und *LW-Lock*.

Ein Spin-Lock wird für Operationen verwendet, die in sehr kurzer Zeit ausgeführt werden können. Damit ist die Wahrscheinlichkeit für wartende Prozesse, nach wenigen Sleeps den Lock zu erhalten, sehr groß. Spin-Locks verfügen ausschließlich über einen exklusiven Modus. LW-Locks werden verwendet, wenn auf eine Struktur zugegriffen werden soll. Sie können im exklusiven und im geteilten Modus vergeben werden.

L

L

**HINWEIS:** An dieser Stelle könnte die Frage aufkommen, ob sich dieser relativ komplexe Algorithmus, der dazu dient, einen Block im Memory zu finden und zu bearbeiten, auszahlt. Fakt ist, ein Block muss vor gleichzeitigen und unberechtigten Zugriffen geschützt werden. Dateisysteme verfügen über ähnliche Mechanismen. Alle Operationen, einschließlich das Finden eines Blocks sowie das Bilden des Hash-Wertes laufen sehr schnell ab und sind wesentlich schneller als die Bearbeitung auf der Disk. Allerdings kann es auch im Memory zu Hotspots kommen, wenn einige Blöcke von mehreren Prozessen gleichzeitig stark frequentiert werden. In großen Shared Memory-Einheiten können sich die Suchzeiten vergrößern, wenn ein Bucket zu viele Hash-Elemente enthält, da hier eine sequenzielle Suche stattfindet. Beides ist aber eine Aufgabe für das Performance-Tuning und stellt nicht die Algorithmen selbst in Frage.

Die folgenden Schritte beschreiben das Vorgehen, wenn ein Block im Shared Buffer gelesen wird:

- 1. Berechnung des Hash-Wertes.
- 2. Die Bucket-Nummer aus dem Hash-Wert ermitteln.
- 3. LW-Lock im Modus "Shared" holen.
- 4. Den Block "pinnen" und den "Usage Count" erhöhen.
- 5. Den Datenblock lesen.
- 6. Den LW-Lock freigeben.

Wie sie sehen, wird selbst beim Lesen eines Blocks aus dem Cache ein Lock gesetzt, wenngleich im Shared-Modus. Bei einer Vielzahl von Prozessen, die gleichzeitig versuchen, auf eine geringe Anzahl von Blöcken zuzugreifen, kann es zu einer sogenannten Shared Buffer Contention kommen.

Im Shared Buffer Pool kann in der Regel nur ein Teil der Datenblöcke untergebracht werden. Es werden leere Blöcke im Shared Buffer Pool benötigt, wenn neue Daten von der Disk gelesen werden. Sind keine leeren Blöcke verfügbar, dann müssen Daten auf die Disk geschrieben werden.

Populäre Blöcke, auf die häufig zugegriffen wird, sollen dabei möglichst lange im Memory verweilen. PostgreSQL benutzt dafür den *Clock Sweep-Algorithmus*. Dabei werden die Buffer zuerst ausgelagert, die den geringsten "Usage Count" haben. Zur Erinnerung: Der Usage Count befindet sich im Buffer Descriptor.

**HINWEIS:** Einer der Vorzüge einer Open Source-Datenbank ist, dass man in den Quellcode schauen kann. Er wurde von den Programmieren sehr gut kommentiert, so dass man viele technische Details daraus ableiten kann.

Schauen wir uns die Struktur des Buffer Descriptor an. Sie befindet sich in der Datei "buf\_ internals.h".

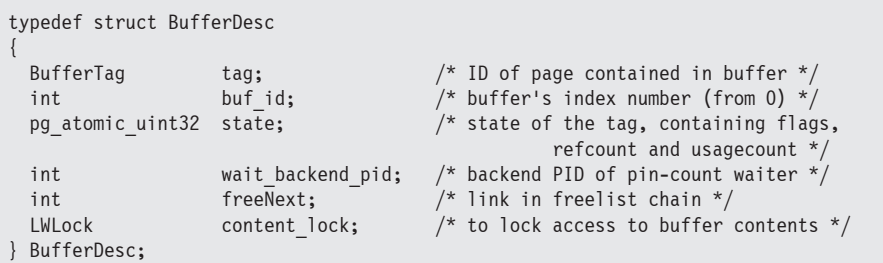

**Listing 4.2** Die Struktur des Buffer Descriptor im Quellcode

Der Usage Count ist also in der Variable "state" gespeichert. Weiterhin findet man den folgenden Kommentar zum Aufbau der Variable "state":

```
/*
 * Buffer state is a single 32-bit variable where following data is combined.
 * - 18 bits refcount
 * - 4 bits usage count
 * - 10 bits of flags
 * Combining these values allows to perform some operations without locking
  * the buffer header, by modifying them together with a CAS loop.
```
Es handelt sich um eine 32-Bit-Variable, bei der 4 Bit für den Usage Count vorgesehen sind. Veränderungen und Abfragen werden durch Bit-Operationen im C-Sprachcode realisiert und sind daher sehr schnell.

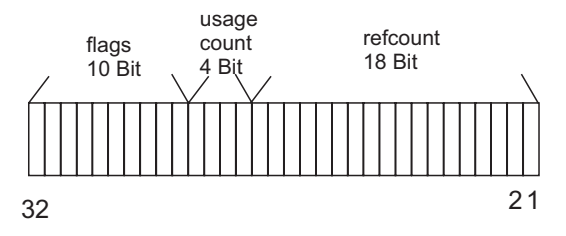

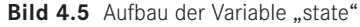

Bei jedem Zugriff auf den Buffer erhöht sich der Usage Count um eins. Der Maximalwert wird durch BM\_MAX\_USAGE\_COUNT begrenzt mit einem Standardwert von 5. Dies scheint auf den ersten Blick sehr niedrig. Der Wert ist ein Kompromiss zwischen Genauigkeit und Geschwindigkeit des Algorithmus. Schließlich sollte es nicht zu lange dauern, um die auszulagernden Blöcke festzulegen und neue frei Blöcke zur Verfügung zu stellen.

**TIPP:** Dies ist ein weiterer Vorteil von Open Source-Datenbanken. Wenn Sie erfahren genug sind, dann können Sie auch solche Parameter oder Schwellwerte ändern und eine eigene Kompilation erstellen, die Ihren individuellen Bedürfnissen angepasst ist.

L

Г

Die Konstante befindet sich ebenfalls in der Datei "buf internals.h":

#define BM\_MAX\_USAGE\_COUNT 5

Der Clock Sweep-Algorithmus durchsucht die Buffer im Uhrzeigersinn nach Opfern. Dabei geht er so vor, dass der erste Buffer, der die Kriterien erfüllt, sofort zurückgemeldet wird. Danach steigt die Suche beim folgenden wieder ein und sucht den nächsten. Es muss also nicht gewartet werden, bis alle Buffer durchlaufen sind, und es können sofort und laufend freie Buffer zur Verfügung gestellt werden. Im Detail läuft der Algorithmus wie folgt ab:

- 1. Den Buffer Descriptor lesen.
- 2. Den Buffer Header sperren.
- 3. Falls "refcount" einen Wert größer als null besitzt, wird die Sperre aufgehoben.
- 4. Falls "refcount" den Wert null besitzt, wird der Usage Count gelesen.
- 5. Besitzt der Usage Count den Wert null, dann wird der Buffer zurückgemeldet, gespeichert und in die Freelist eingetragen.
- 6. Besitzt der Usage Count einen Wert größer als null, dann wird dieser um eins reduziert.

Es handelt sich um einen sehr einfachen, aber effektiven Algorithmus, um populäre Buffer im Memory zu behalten. Schließlich geht es auch darum, nicht zu viel Overhead zu erzeugen und schnell freie Buffer zur Verfügung zu stellen. Jetzt wird auch klarer, weshalb eine Erhöhung des Maximalwertes zu längeren Suchzeiten führt, auch wenn damit genauere Ergebnisse geliefert werden.

#### **4.2.2.2 Der WAL Buffer**

Ähnlich wie die Shared Buffer für die Datenblöcke dient der WAL Buffer zur Performancesteigerung für die WAL-Sätze. Das Write Ahead Log, allgemein auch Transaktionslog genannt, ist ein sehr wichtiger Bestandteil des Datenbank-Clusters. Es dient der Wiederherstellung der Datenbanken im Fall eines Crashs oder Systemabsturzes und der Lesekonsistenz und es spielt eine grundlegende Rolle für die Implementierung von Standby-Datenbanken.

Die Funktionsweise des WAL Buffer ist allerdings sehr unterschiedlich zum Shared Buffer. Hier geht es darum, die WAL-Sätze möglichst schnell auf die Disk zu schreiben, es ist eine Einbahnstraße. Erst wenn die Sätze auf der Disk angekommen sind, ist die Integrität der Datenbank gesichert und die Transaktion erfolgreich abgeschlossen.

Die WAL-Datei, auch WAL-Segment genannt, hat in der Version 10 eine Standardgröße von 16 MByte mit einer Standard-Blockgröße von 8 KByte.

**TIPP:** Eine Änderung der Blockgröße ist selten sinnvoll, da der WAL Writer sehr kleine WAL-Sätze sehr häufig schreibt. Hier ist eher eine kleine Latenz der Schreibprozesse auf das I/O-Subsystem von Vorteil. Eine Erhöhung der Segmentgröße ist sinnvoll für Datenbanken mit einer hohen Transaktionslast. Die Standardgrößen können beim Kompilieren der Software geändert werden. Geben Sie dazu im configure-Befehl die Optionen --with-wal-blocksize und --with-walsegsize an.

Die WAL-Datei befindet sich im Verzeichnis *\$PGDATA/pg\_wal*. Der WAL-Dateiname ist eine 24-stellige Hexadezimalzahl, die nach der folgenden Formel gebildet wird:

```
Listing 4.3 Formel für den WAL-Dateinamen
timelineID + (uint32)((LSN - 1)/16M*256)) + (uint32)((LSN - 1)/16M))%256
```
Die "*timelineID*" ist eine Zahl (4 Byte unsigned integer), die den Zeitstrahl wiederspiegelt, und Teil des Point-in-Time-Recovery-Konzepts. *LSN* ist die Log Sequence Number, eine laufende Nummer, die bei jedem WAL-Wechsel erhöht wird.

Der erste Name der WAL-Datei ist somit *000000010000000000000001*. Wenn die erste Datei mit WAL-Sätzen vollständig gefüllt ist, dann wird eine neue mit dem Dateinamen *000000010000000000000002* geschrieben, und es erfolgt ein sogenannter WAL-Segment-Switch. Die LSN wird immer weitergezählt und der Dateiname entsprechend der Formel in Listing 4.3 gebildet.

Umfassende Werte der Konfiguration liefert das Utility "pg\_controldata". Ein Beispiel finden Sie in Listing 4.4. Hier wurden die Standardgrößen angepasst. Die Segmentgröße beträgt hier 32 MByte und die Blockgröße 16 KByte.

Listing 4.4 WAL-Informationen mit pg\_controldata abfragen

```
$ pg_controldata
pg_control version number: 1002
Catalog version number: 201707211
Database system identifier:
Database cluster state: in production<br>pg control last modified: 06.12.2017 17:29:20
pg control last modified:
py_control last modellines<br>Latest checkpoint location: 0/25BC6A8
Prior checkpoint location: 0/25BC580
Latest checkpoint's REDO location: 0/25BC670
Latest checkpoint's REDO WAL file: 000000010000000000000001
Latest checkpoint's TimeLineID: 1
Latest checkpoint's PrevTimeLineID: 1
Latest checkpoint's full page writes: on
Latest checkpoint's NextXID: 0:555
Latest checkpoint's NextOID: 24576
Latest checkpoint's NextMultiXactId: 1
Latest checkpoint's NextMultiOffset: 0
Latest checkpoint's oldestXID: 547
Latest checkpoint's oldestXID's DB: 1
Latest checkpoint's oldestActiveXID: 555
Latest checkpoint's oldestMultiXid: 1
Latest checkpoint's oldestMulti's DB: 1
Latest checkpoint's oldestCommitTsXid:0
Latest checkpoint's newestCommitTsXid:0
Time of latest checkpoint: 06.12.2017 17:29:20
Fake LSN counter for unlogged rels: 0/1
Minimum recovery ending location: 0/0
Min recovery ending loc's timeline: 0<br>Backup start location: 0/0
Backup start location:
Backup end location: 0/0
End-of-backup record required: no
wal level setting: The replical replical
wal log hints setting: off
max connections setting: 100
```
Г

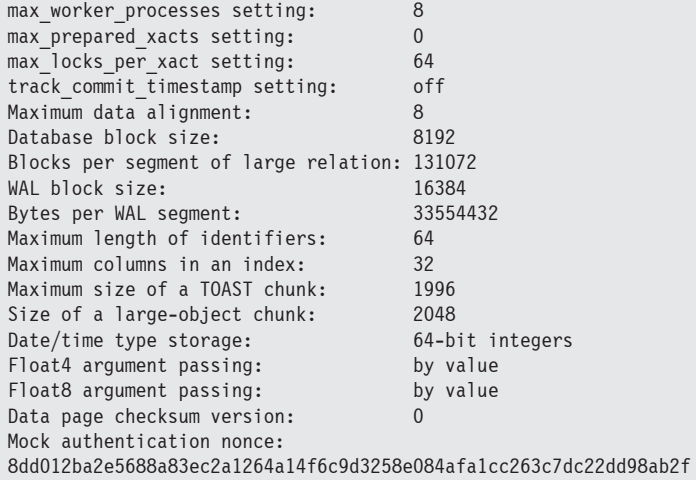

In Bild 4.6 ist die Struktur des WAL-Segments dargestellt. Ein WAL-Block, auch WAL Page genannt, besitzt eine feste Größe, die im Standardfall 8 KByte beträgt. In diesem Block befinden sich ein oder mehrere WAL Records, die eine variable Länge besitzen. Ein WAL Record besteht aus Kopf- und Datenteil.

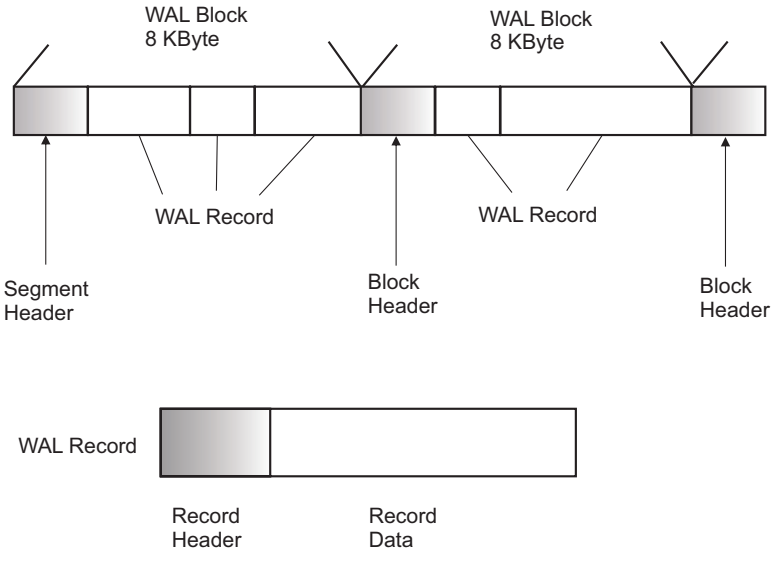

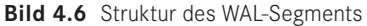

**HINWEIS:** WAL-Segmente lassen sich auslesen. Die internen Strukturen können aus dem Quellcode ermittelt werden. Sie finden diese in den Dateien *xlog\_ internal.h* und *xlogrecord.h*. Das Auslesen kann zum Beispiel für Replikationsmechanismen oder Transaktionsanalysen verwendet werden. Ein einfaches Auslesen ist mit dem Utility *pg\_waldump* möglich.

WAL-Sätze, also INSERT-, UPDATE- oder DELETE-Anweisungen werden zunächst in den WAL Buffer im Memory geschrieben. Sie werden permanent, aber spätestens bei einer COMMIT-Anweisung, in das WAL-Segment auf die Disk geschrieben. Das permanente Schreiben erfolgt durch den WAL Writer-Prozess, der standardmäßig alle 200 Millisekunden prüft, ob WAL-Sätze geschrieben werden müssen. Die Frequenz wird durch den Parameter *wal\_writer\_delay* vorgegeben.

Die Log Sequence Number (LSN) repräsentiert den Speicherort in WAL-Segment. Sie ist die eindeutige ID für den WAL-Satz. Die eigentlichen Datenblöcke befinden sich nicht zwangsläufig auf der Disk, sondern teilweise im Shared Buffer Cache. Mit dem Schreiben der WAL-Sätze ist jedoch die Wiederherstellbarkeit der Transaktion gewährleistet.

Wie funktioniert der Recovery-Algorithmus? Wird zum Beispiel eine INSERT-Anweisung erzeugt, dann stellt PostgreSQL eine Page im Shared Buffer Pool bereit und die Daten werden in die Page im Memory geschrieben. Ein entsprechender Eintrag erfolgt als WAL-Satz im WAL Buffer. Mit dem Abschluss der Transaktion in Form einer COMMIT-Anweisung werden alle zur Transaktion gehörenden Sätze in das WAL-Segment geschrieben.

Für den Recovery-Prozess liest PostgreSQL den WAL-Satz aus dem WAL-Segment und stellt die Page der Tabelle im Shared Buffer Pool bereit. Es wird die LSN der Page mit der LSN des WAL-Satzes verglichen. Ist die LSN im WAL-Satz größer, dann wird die Änderung auf die Page im Buffer Pool angewandt. Dieser Vorgang wird so lange wiederholt, bis das Ende des WAL-Segments erreicht ist.

Der Checkpoint-Prozess schreibt alle geänderten Buffer aus dem Shared Buffer Pool auf die Disk und stellt damit einen konsistenten Systemzustand her. Ein Checkpoint wird in den folgenden Fällen ausgelöst:

- 1. Das Intervallende des Parameters *checkpoint\_timeout* ist erreicht. Der Standardwert ist 5 Minuten.
- 2. Der Wert des Parameters *max\_wal\_size* wurde überschritten. Standard ist 1 GByte, also 64 WAL-Dateien.
- 3. Das PostgreSQL-Cluster wird mit der Option "smart" oder "fast" gestoppt.
- 4. Es wird ein Checkpoint-Kommando eingegeben.

Die folgenden Schritte werden bei einem Checkpoint ausgeführt:

- 1. Ein REDO-Punkt wird im Memory gespeichert. Er ist der Startpunkt für einen Recovery-Prozess.
- 2. Ein Checkpoint-Eintrag wird in das WAL-Segment geschrieben. Er enthält unter anderem Informationen des REDO-Punktes.
- 3. Alle geänderten Blöcke aus dem Shared Buffer Pool werden auf die Disk geschrieben.
- 4. Die Datei "pg\_control" wird aktualisiert. In ihr befinden sich Basisinformationen, wie zum Beispiel der Speicherort des Checkpoint-Satzes.

Ein WAL-Segment-Switch wird ausgelöst, wenn eines der folgenden Ereignisse stattfindet:

- 1. Das aktuelle WAL-Segment ist voll.
- 2. Der Archive-Modus ist aktiviert und das Intervall "archive timeout" wird erreicht.
- 3. Ein manueller Switch wird ausgelöst durch die Funktion "pg\_switch\_wal".

Ist der Archive-Modus aktiviert, dann können die WAL-Dateien archiviert werden. Produktive Datenbanken sollten grundsätzlich im Archive-Modus laufen. Die Archivierung liefert eine zusätzliche Kopie und bringt damit mehr Sicherheit in die Wiederherstellbarkeit des Clusters. Außerdem kann eine längere Historie behalten werden.

#### **■ 4.3 VACUUM**

Jedes Datenbanksystem muss in der Lage sein, verschiedene Versionen von Sätzen verwalten zu können. So wird ein geänderter Satz erst für andere Sessions sichtbar, wenn die Transaktion beendet, also die Änderung mit COMMIT abgeschlossen wurde. Andererseits muss die Möglichkeit bestehen, offene Transaktionen mit einem Rollback-Befehl zurückrollen zu können.

Die Verwaltung mehrerer Versionen wird auch als Multiversion Concurrency Control-Modell (MVCC) bezeichnet. Während einige Datenbanksysteme den Weg über spezielle UNDO-Strukturen gehen, verfolgt PostgreSQL einen anderen Ansatz. Verschiedene Versionen von Datensätzen werden in der Tabelle gespeichert und ältere Versionen gelöscht, wenn sie nicht mehr benötigt werden.

Damit entstehen natürlich permanent Lücken in den Tabellen. Aus diesem Grund wurde in PostgreSQL ein spezieller Prozess eingerichtet, der sich um diese Lücken kümmert. Der VACUUM-Prozess ist sehr wichtig, um eine starke Fragmentierung zu verhindern. Standardmäßig läuft ein Prozess mit dem Namen "autovacuum launcher process", der sich im laufenden Betrieb um die Defragmentierung kümmert. VACUUM-Operationen können aber auch manuell angestoßen werden.

Der Launcher-Prozess startet für jede Datenbank einen VACUUM Worker-Prozess in dem Intervall, das der Parameter "autovacuum\_naptime" vorgibt. Wenn Sie zum Beispiel fünf Datenbanken in einem Cluster betreiben und der Parameter auf 60 Sekunden eingestellt ist, dann startet der Launcher-Prozess alle 12 Sekunden einen Worker-Prozess für genau eine Datenbank. Mit dem Parameter "autovacuum\_max\_workers" lässt sich begrenzen, wie viele Worker-Prozesse parallel laufen dürfen.

Ein Standard-VACUUM, so wie es durch das Auto-VACUUM durchgeführt wird, markiert nicht mehr benötigte Sätze (Dead Rows) als wiederverwendbar. Dieser Platz kann für zukünftige INSERT-Operationen verwendet werden. Der Speicherplatz wird allerdings nicht an das Betriebssystem zurückgegeben. Ist dies erforderlich, muss ein "VACUUM FULL"-Kommando ausgeführt werden. Ein VACUUM FULL ist sehr I/O-intensiv und sollte nur dann ausgeführt werden, wenn es unbedingt erforderlich ist. Neben dem Schrumpfen von Tabellen gibt es einen weiteren wichtigen Grund, weshalb ein VACUUM FULL ausgeführt werden sollte: das *XID Wraparound*.

Kommen wir noch einmal zum Thema Multiversion Concurrency Control zurück. Die Pflege mehrerer Versionen von Datensätzen ist nicht nur für das Transaktionsverhalten, also für COMMIT- und ROLLBACK-Operationen erforderlich. PostgreSQL garantiert Lesekonsistenz, das bedeutet die Daten werden für den Zeitpunkt angezeigt, zu dem die SQL-Abfrage gestartet wurde. Dafür wird das MVCC-Modell benötigt.